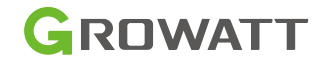

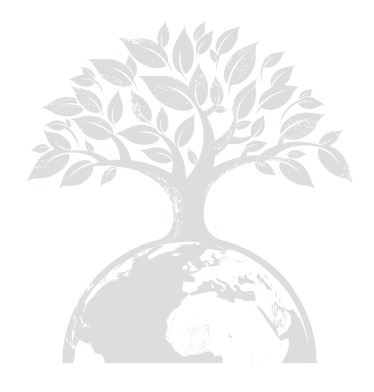

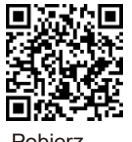

Pobierz Instrukcję

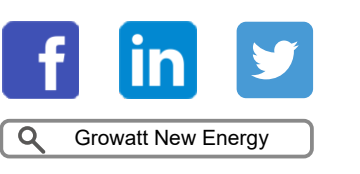

Growatt Polska Ul. Kłodnicka 56E, 4 1-706 Ruda Śląska

**T** +48 327 299 918

**E** info@growatt.p<br>**W** www.growatt.pl  $E$  info@growatt.pl

GR-UM-246-A-02

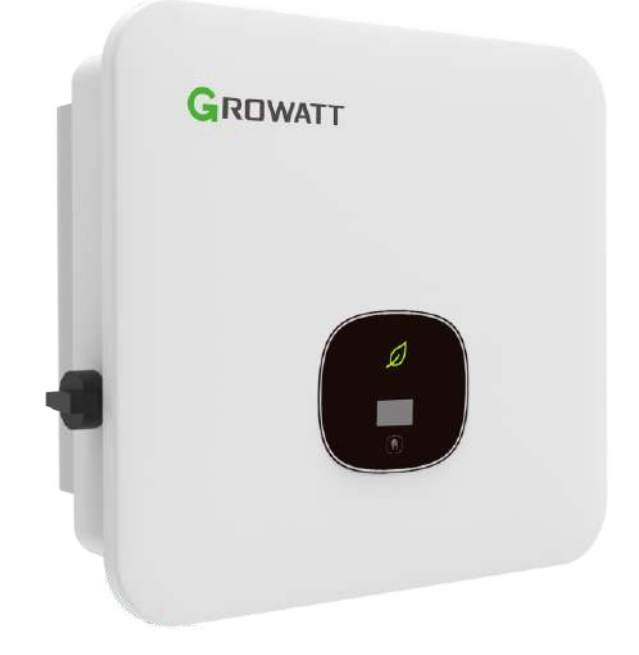

Instrukcja

Montażu i obsługi

# MP Solar Group

Niniejsze tłumaczenie dokumentu stanowi własność intelektualną MP Solar Group sp. z o.o. z siedzibą przy ul. Kłodnickiej 56E w Rudzie Śląskiej, 41-706 NIP:6412532732. Kopiowanie, przetwarzanie, rozpowszechnianie tych materialów w całości lub w części bez zgody autora jest zabronione.

# Spis Treści

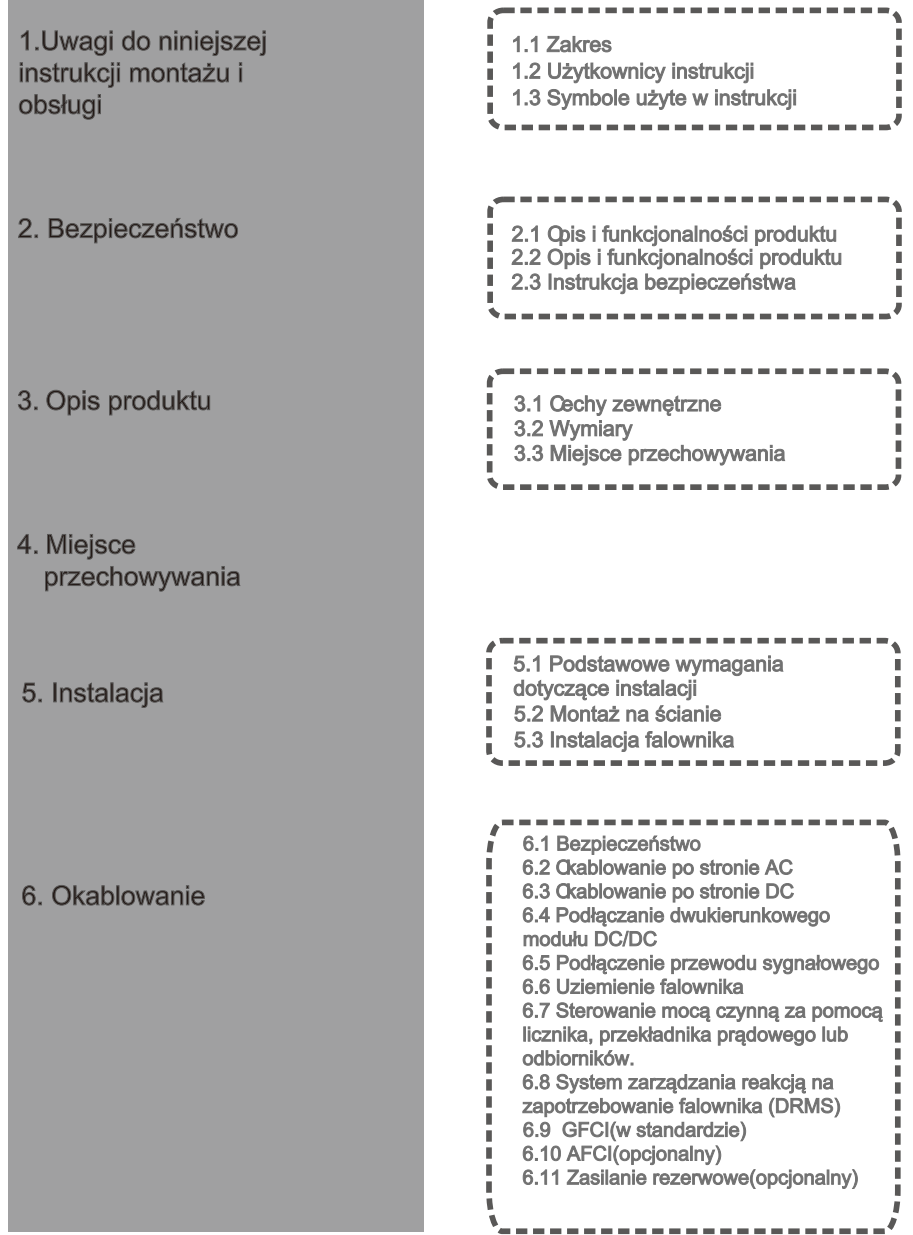

obsługi

2. Bezpie

4. Miejsce przech

5. Instala

6. Okablo

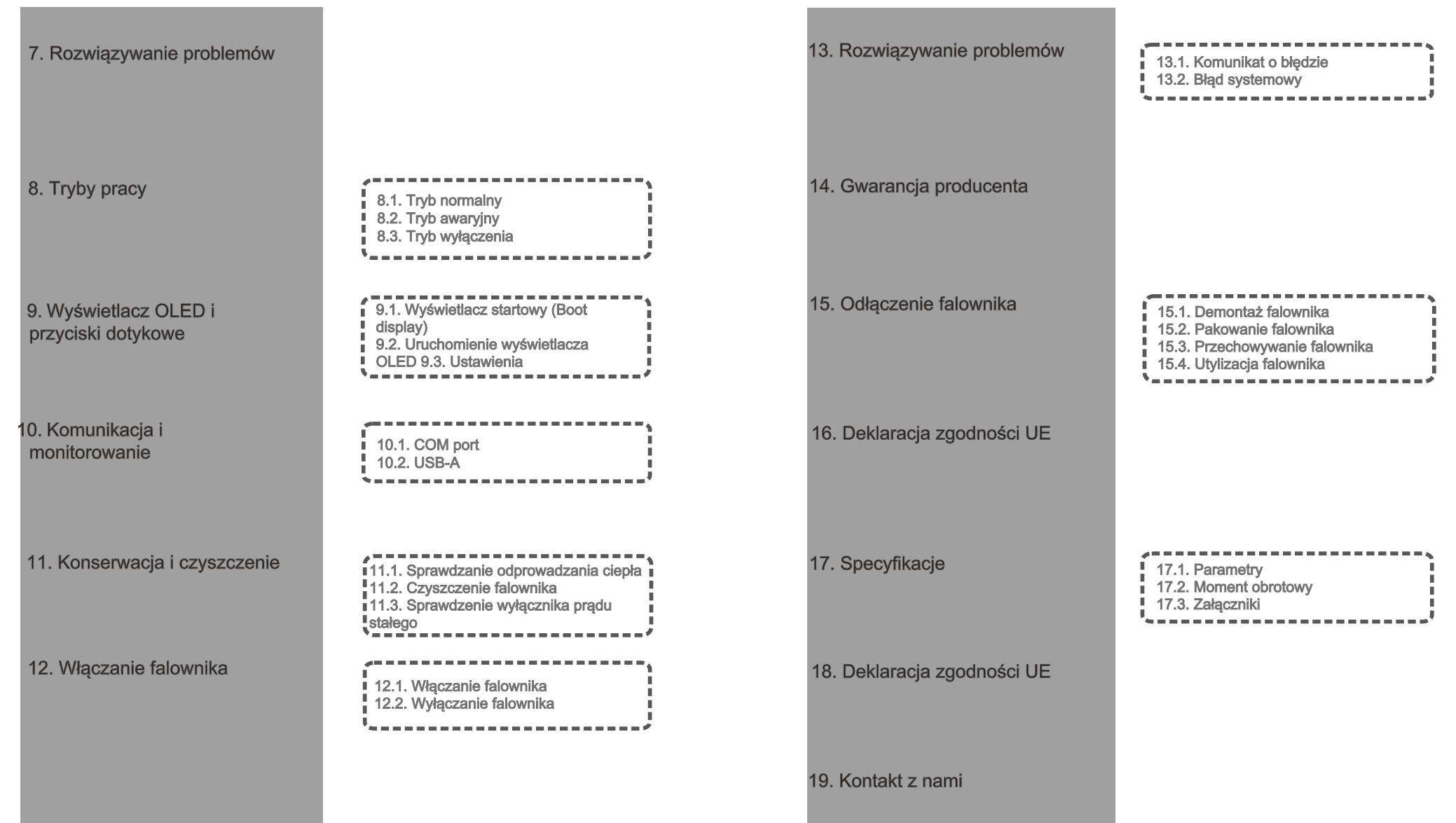

# 1. Uwagi do niniejszej instrukcji montażu i obsługi

# 1.1 Zakres

Niniejsza instrukcja zawiera szczegółowe informacje o produkcie oraz instrukcję montażu dla użytkowników falowników fotowoltaicznych serii TL3-XH firmy Shenzhen Growatt new energy Co., Ltd. (zwanej dalej "Growatt new energy"). Prosimy o dokładne zapoznanie się z niniejszą instrukcją przed rozpoczęciem użytkowania produktu. Growatt new energy nie będzie informował użytkowników o żadnych zmianach w niniejszej instrukcji.

#### MOD 3000TL3-XH MOD 4000TL3-XH MOD 5000TL3-XH MOD 6000TL3-XH

MOD 7000TL3-XH MOD 8000TL3-XH MOD 9000TL3-XH

MOD 10KTL3-XH

# 1.2. Użytkownicy instrukcji

Niniejsza instrukcja jest przeznaczona dla wykwalifikowanego personelu. Wykwalifikowany personel to taki, który został przeszkolony i wykazał się umiejętnościami oraz wiedzą w zakresie budowy i eksploatacji tego typu urządzenia. Wykwalifikowany personel jest przeszkolony w zakresie postępowania z niebezpieczeństwami i zagrożeniami związanymi z instalacją urządzeń elektrycznych. Jeśli podczas instalacji wystąpią jakiekolwiek problemy, instalator może zalogować się na www.growatt.com, aby zostawić wiadomość na stronie internetowej lub zadzwonić do naszego 24-godzinnego serwisu telefonicznego: + 32 7299918

# 1.3. Symbole użyte w instrukcji

# 1.3.1. Symbole użyte w instrukcji

Symbol ostrzegawczy oznacza zagrożenie dla sprzętu lub personelu. Zwraca uwagę na procedurę lub działanie, które w przypadku nieprawidłowego wykonania lub nieprzestrzegania instrukcji mogą spowodować uszkodzenie lub zniszczenie części lub całości sprzętu Growatt i/ lub innego sprzętu podłączonego do sprzętu Growatt, lub obrażenia ciała.

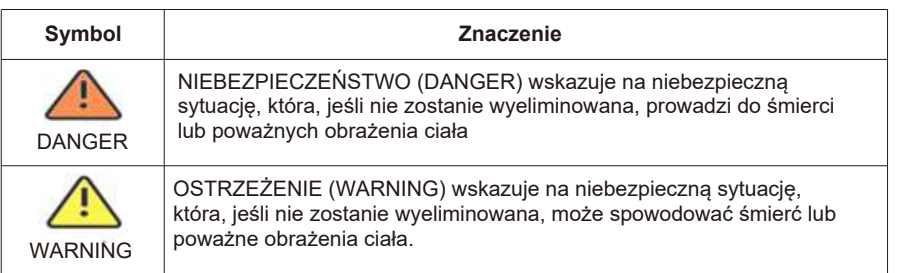

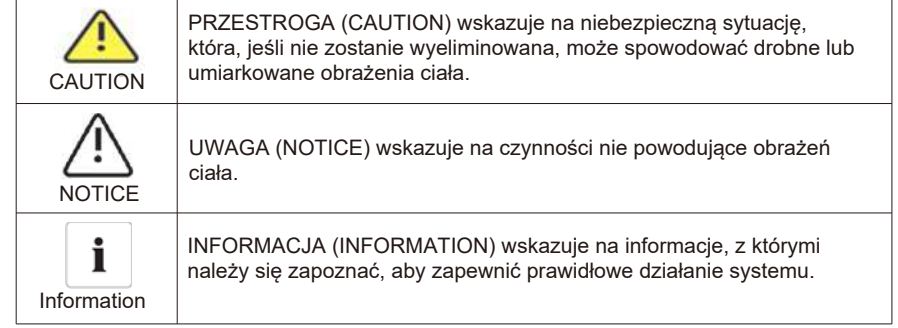

## 1.3.2 Symbole użyte na produkcie

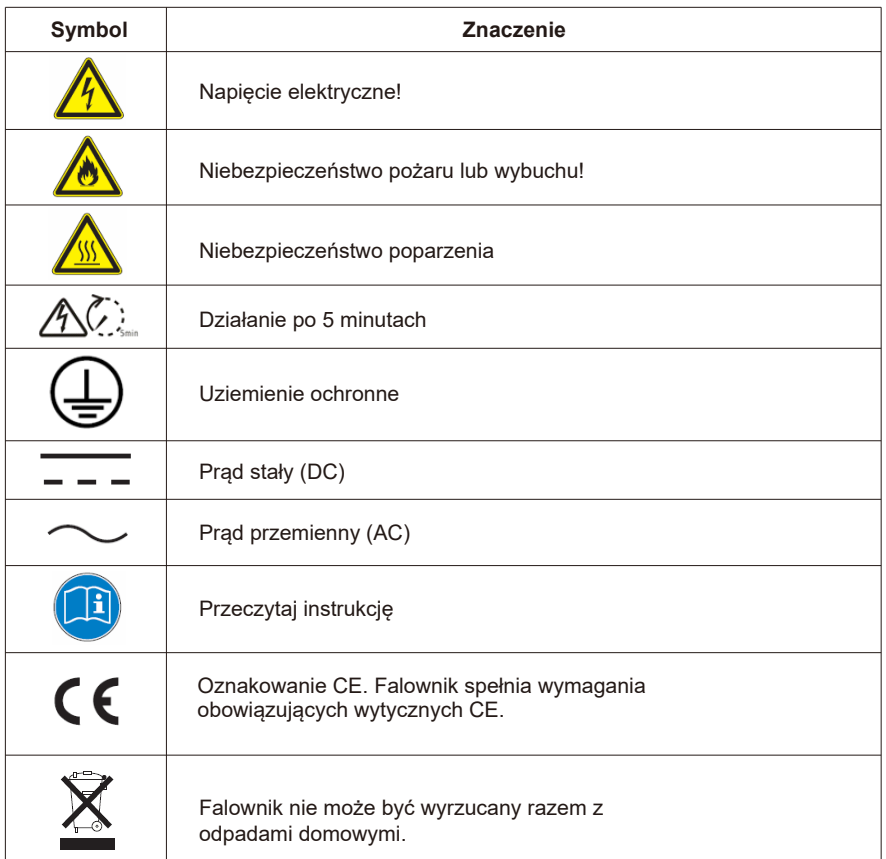

#### 1.3.3 Słowniczek

## AC

Skrót od "Prąd zmienny" (Alternating Current)

### DC

Skrót od "Prąd stały" (Direct Current)

### Energia

Energia jest mierzona w Wh (watogodzinach), kWh (kilowatogodzinach) lub MWh (megawatogodzinach). Na przykład, jeśli falownik pracuje ze stałą mocą 4600 W przez pół godziny, a następnie przy stałej mocy 2300W przez kolejne pół godziny, w ciągu tej godziny dostarczy 3450Wh energii do sieci energetycznej.

### Moc

Moc mierzona jest w W (watach), kW (kilowatach) lub MW (megawatach). Moc jest wartością chwilową. Wyświetlana jest moc, którą aktualnie dostarcza falownik do sieci energetycznej.

Moc nominalna falownika

Moc nominalna falownika to stosunek mocy dostarczanej do sieci energetycznej oraz maksymalnej mocy falownika, którą może on dostarczyć do sieci energetycznej.

### Współczynnik mocy

Współczynnik mocy to stosunek mocy czynnej (mierzonej w watach) do mocy pozornej (mierzonej w Volt Amp [VA]). Reprezentuje on część całkowitej mocy użytej do wykonania użytecznej pracy. Jeśli te wartości są identyczne, współczynnik mocy wynosi 1,0.

Aby określić moc obwodu prądu przemiennego jednofazowego, wartość mocy pozornej musi być pomnożona przez współczynnik mocy.

#### PV

Skrót oznaczający moduł fotowoltaiczny.

Komunikacja bezprzewodowa

Zewnętrzna technologia komunikacji bezprzewodowej jest technologią radiową, która umożliwia komunikację pomiędzy falownikiem i innymi produktami. Zewnętrzna komunikacja bezprzewodowa nie wymaga aby urządzenia "widziały się". Jest to zakup opcjonalny.

# 2. Bezpieczeństwo

# 2.1. Opis i funkcjonalności produktu 2.1.1. Opis produktu

Inwertery fotowoltaiczne z serii Growatt służą do przetwarzania prądu stałego generowanego przez panele fotowoltaiczne na prąd przemienny i przesyłania go do sieci trójfazowej. Falownik Growatt MOD 3-10K serii TL3-XH można podłączyć do 2 ciągów, posiada 2 punkty śledzenia maksymalnej mocy, dzięki czemu nadaje się do podłączenia 2 zestawów tablic różnych paneli.

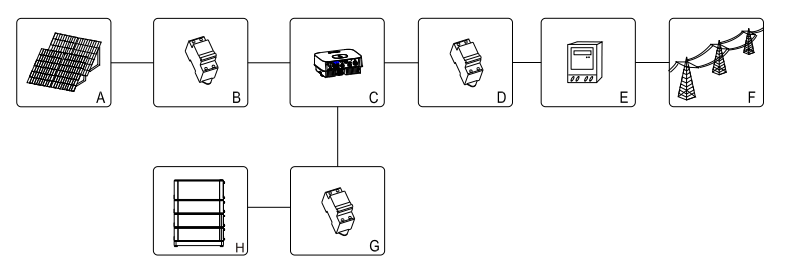

Rys. 2.1

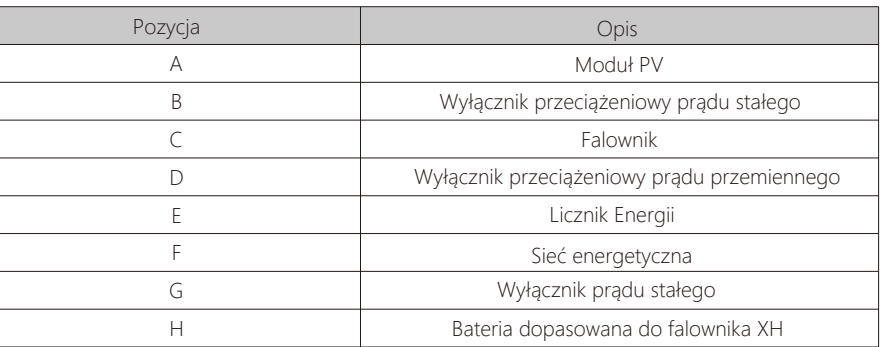

Jak pokazano na rys. 2.1 powyżej, kompletny system akumulatorów fotowoltaicznych obejmuje moduły fotowoltaiczne, falowniki fotowoltaiczne, sieci i inne komponenty. W systemie modułów fotowoltaicznych falownik fotowoltaiczny jest kluczowym elementem. Uwaga: Jeśli wybrany moduł fotowoltaiczny wymaga dodatniego lub ujemnego uziemienia, przed instalacją skontaktuj się z firmą Growatt w celu uzyskania pomocy technicznej.

## 2.1.2 Cechy produktu

Charakterystyka falownika:

- Ø Podwójne niezależne śledzenie maksymalnego punktu mocy
- Ø Wbudowany przełącznik prądu stałego
- Ø Kompatybilny z komunikacją RS485/Wifi/GPRS/4G
- Ø Zakres napięcia wejściowego 140 V-1100 V
- Ø Maksymalna wydajność wynosi aż 98,6%
- Ø Wyświetlacz OLED+LED/WIFI+APP
- Ø Zintegrowany z przyciskiem dotykowym
- Ø Stopień ochrony IP66
- $\triangleright$  Waga to tylko 14kg  $\sim$   $\frac{1}{2}$   $\frac{1}{2}$   $\frac{1}{$
- Ø Prosta instalacja
- Zintegrowany z funkcjami magazynowania energii i tworzenia kopii zapasowych
- Zintegrowany z funkcją ograniczenia eksportu na poziomie fazy
- $\geq$  Zintegrowany z funkcją zasilania AC
- Zintegrowana z jednoprzyciskową funkcją wykrywania magazynowania energii
- $\geq$  Zintegrowany z funkcją zasilania prądem przemiennym w celu realizacji całodobowego monitorowania zużycia własnego

# 2.2 Personel upoważniony do pracy z produktem

System z wykorzystaniem inwerterów działa tylko wtedy, gdy jest prawidłowo podłączony do sieci dystrybucji prądu przemiennego. Przed podłączeniem MOD TL3-XH do sieci dystrybucji energii należy skontaktować się z lokalnym dostawcą energii elektrycznej. To połączenie musi być wykonane tylko przez wykwalifikowany personel techniczny i tylko po uzyskaniu odpowiednich zezwoleń, zgodnie z wymaganiami właściwych władz lokalnych.

# 2.3. Instrukcja bezpieczeństwa

1.Przed instalacją należy dokładnie przeczytać niniejszą instrukcję. Jeżeli urządzenie nie zostanie zainstalowane zgodnie z zaleceniami zawartymi w niniejszej instrukcji lub jeżeli sprzęt użyty w instalacji jest inny niż ten, opisany w instrukcji, Growatt nie gwarantuje osiągnięcia oczekiwanej jakości instalacji:

2.Wszystkie operacje i okablowanie muszą być wykonywane przez wykwalifikowanych elektryków lub instalatorów;

3.Podczas instalacji nie wolno ingerować w komponenty falownika znajdujące się wewnątrz obudowy, poza instalacją okablowania do zespołu zacisków;

4.Wszystkie instalacje elektryczne muszą być zgodne z lokalnymi normami bezpieczeństwa elektrycznego;

5.Jeżeli urządzenie wymaga serwisu, należy skontaktować się z lokalnym oddziałem odpowiedzialnym za instalację i konserwację instalacji fotowoltaicznych;

6.Użycie tego urządzenia do wytwarzania energii elektrycznej wymaga zgody lokalnego organu odpowiedzialnego za dostawy energii elektrycznej;

7.Podczas instalowania modułów PV w ciągu dnia należy stosować pokrowce kryjące, aby zakryć moduły PV. W przeciwnym razie, w świetle słonecznym, napięcie na zaciskach komponentów może być wysokie i powodować niebezpieczeństwo.

## 2.3.1. Ostrzeżenia dotyczące montażu

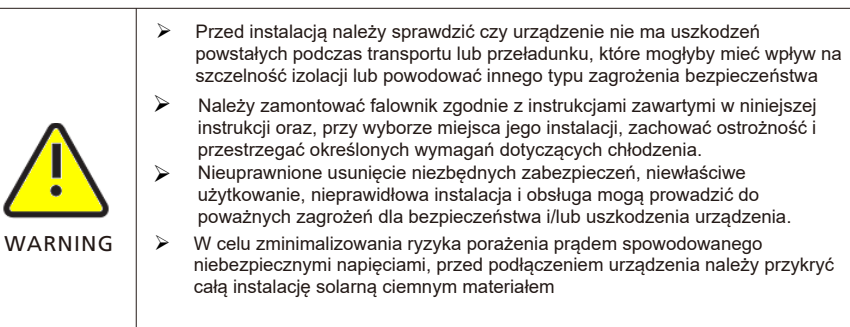

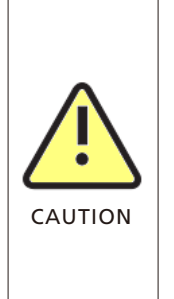

- $\triangleright$  Uziemienie modułów fotowoltaicznych: MOD TL3-XH to falownik beztransformatorowy. co oznacza brak separacji galwanicznej. Nie uziemiać strony DC falownika MODTL3-XH. Tylko uziemienie ramki montażowej modułu fotowoltaicznego. W przeciwnym razie pojawi się komunikat o błędzie "PV ISO Low"
- Ø Przestrzegaj lokalnych wymagań dotyczących uziemienia modułów fotowoltaicznych i generatora fotowoltaicznego. GROWATT zaleca połączenie ramy generatora i innych powierzchni przewodzących prąd elektryczny w sposób zapewniający ciągłe przewodzenie z ziemią w celu uzyskania optymalnej ochrony systemu i personelu.

#### 2.3.2. Ostrzeżenia dotyczące połączeń elektrycznych

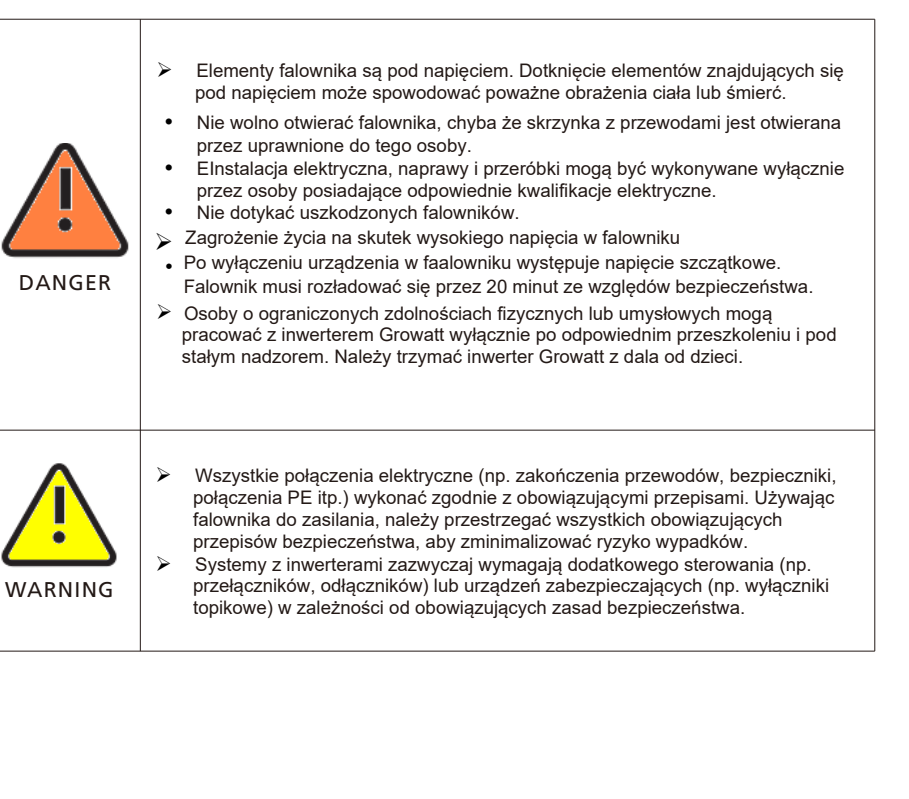

## 2.3.3 Ostrzeżenia operacyjne

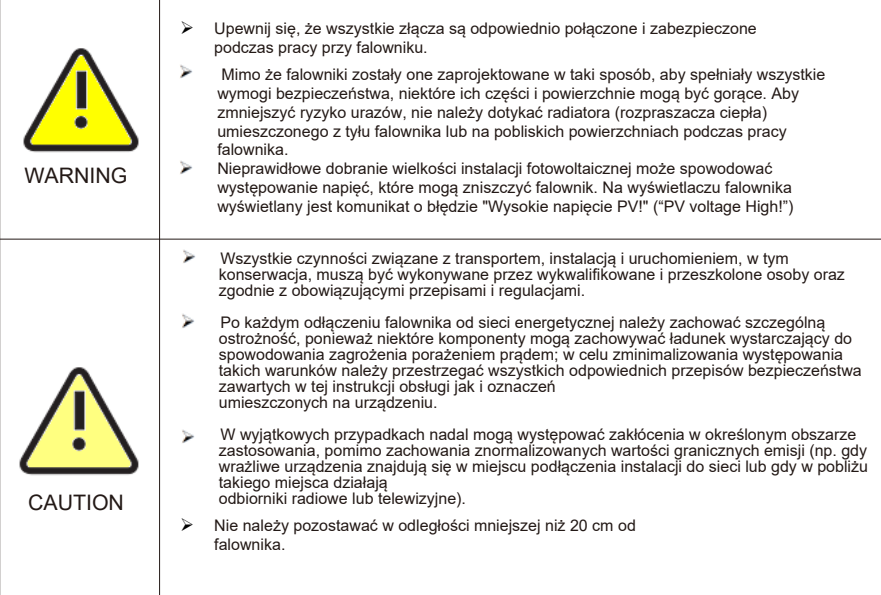

# 3. Opis produktu

3.1. Cechy zewnętrzne

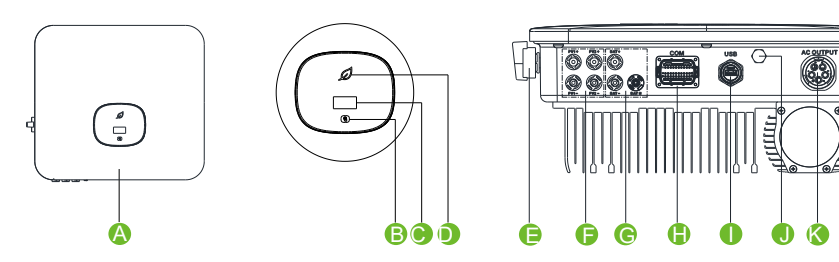

Rys 3.1

## Instrukcje dotyczące wyglądu

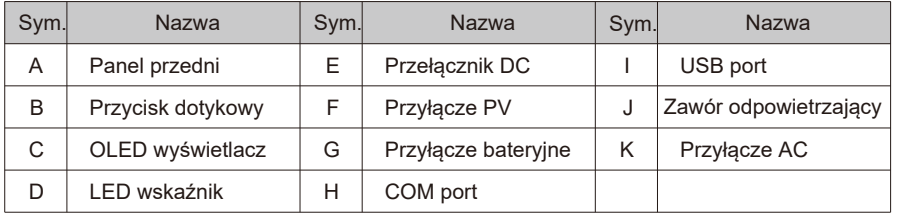

#### Opis etykiety na falowniku:

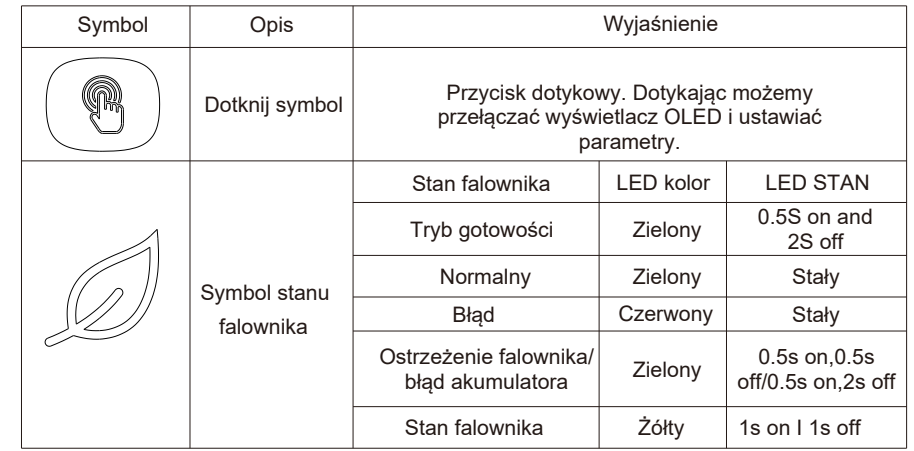

# 3.2 Wymiary

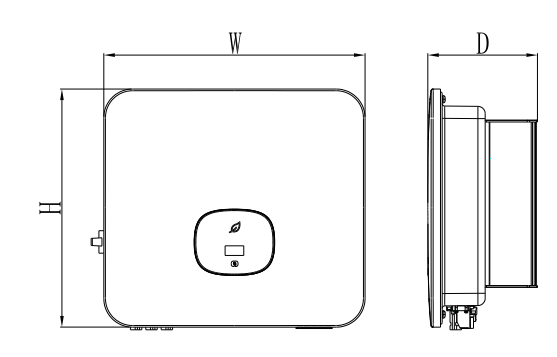

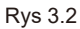

#### Wymiary i waga

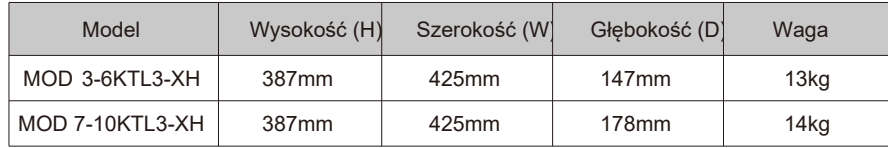

# 3.3 Miejsce przechowywanie

Jeśli chcesz przechowywać falownik w magazynie, musisz zapewnić mu odpowiednie warunki.

- Ø Sprzęt musi być przechowywany w oryginalnym opakowaniu
- Ø Temperatura przechowywania powinna zawsze wynosić od -25°C do + 60°C, wilgotność względna podczas przechowywania powinna być niższa niż 90%.
- Ø W przypadku konieczności przechowywania kilku falowników maksymalna liczba ich sztuk położonych jedna na drugiej, w oryginalnych kartonach wynosi 4.

# 4. Rozpakowywanie i sprawdzenie

Przed otwarciem opakowania falownika należy sprawdzić opakowanie pod kątem uszkodzeń. Po rozpakowaniu, należy sprawdzić falownik pod kątem uszkodzeń lub braku akcesoriów. W przypadku uszkodzenia lub braku akcesoriów należy skontaktować się ze sprzedawcą

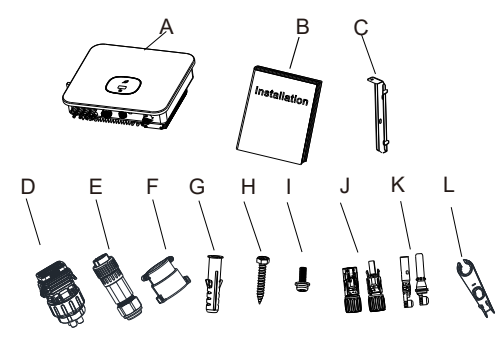

Rys 4.1

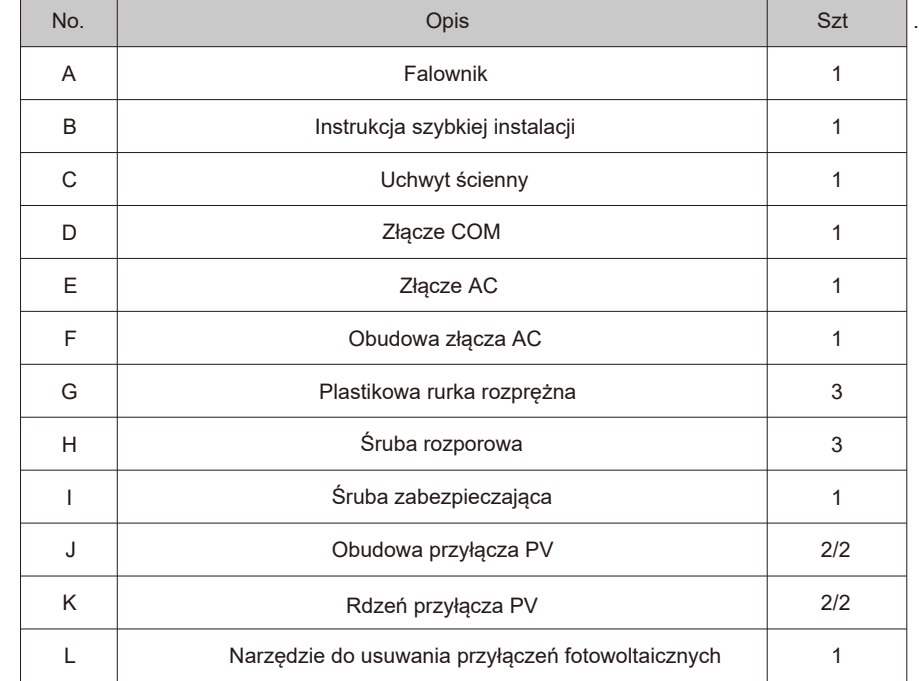

# 5. Intalacja

## 5.1. Podstawowe wymagania dotyczące instalacji

Ø Ściana, na której montowany jest falownik, musi być solidna i wytrzymać ciężar falownika (patrz specyfikacje w rozdziale 17 dotyczące ciężaru falownika);

 $\ddot{\triangleright}$  Miejsce instalacji musi odpowiadać rozmiarowi falownika;

Ø Nie instalować falownika na budynku zbudowanym z materiałów łatwopalnych lub żaroodpornych;

Ø Zainstaluj falownik w orientacji wzrokowej, aby móc kontrolować wyświetlacz OLED i ułatwić prace konserwacyjne;

Ø Stopień ochrony falownika to IP66 i może być instalowany wewnątrz i na zewnątrz;

- Ø Nie zaleca się wystawiania falownika bezpośrednio na silne światło słoneczne, aby zapobiec przegrzaniu oraz aby uniknąć obniżenia mocy;
- Ø Wilgotność środowiska instalacji powinna wynosić od 0 do 90%;
- Ø Temperatura otoczenia wokół falownika powinna wynosić od -25°C do 60°C;
- Ø Falownik może być montowany na płaszczyźnie nachylonej w pionie lub do tyłu.

Proszę zapoznać się z poniższym rysunkiem:

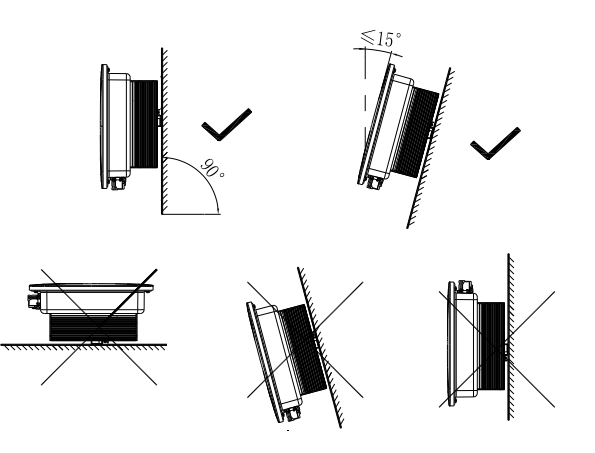

Rys. 5.1 Schemat instalacji

Ø Aby zapewnić normalne działanie urządzenia i wygodę obsługi, należy zwrócić uwagę na zapewnienie wystarczającego odstępu dla falownika. Proszę zapoznać się z poniższym rysunkiem:

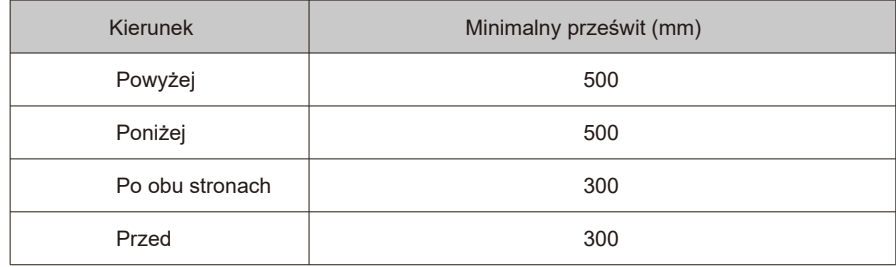

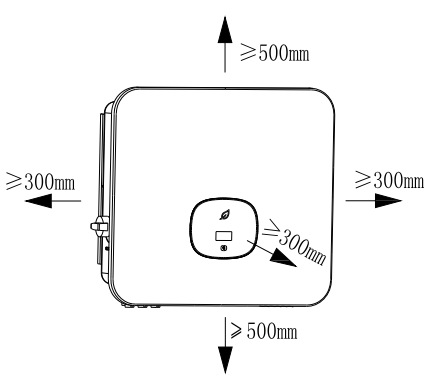

Rys. 5.2 Wmiary montażowe dla jednego falownika

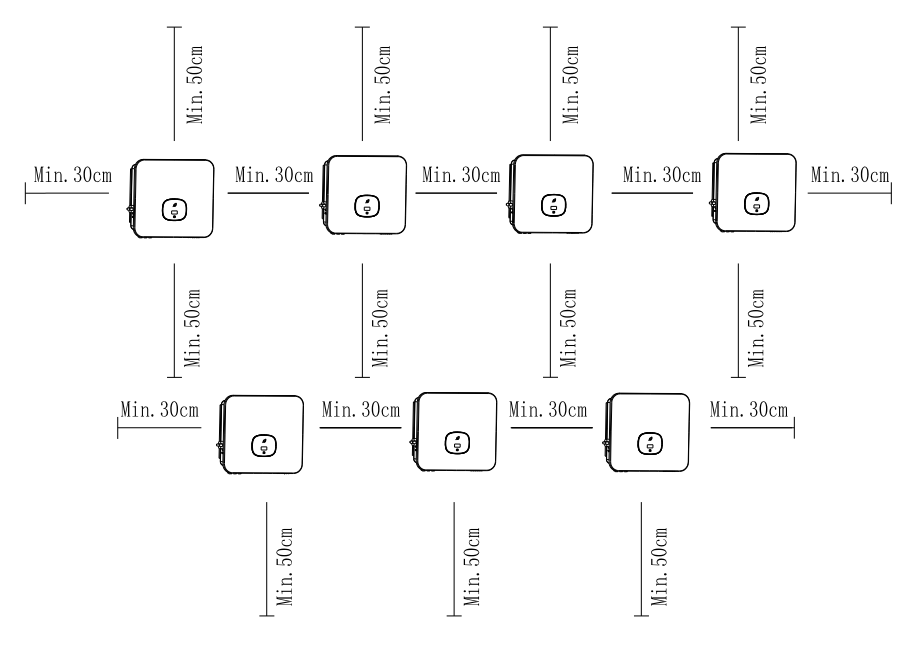

Rys. 5.3 Wymiary montażowe dla wielu falowników

- $\triangleright$ Nie instaluj falownika na antenie telewizyjnej, innych antenach lub kablach antenowych;
- $\triangleright$  Nie instaluj falownika w obszarze mieszkalnym;
- $\triangleright$  Nie instaluj falownika w miejscu, w którym dzieci mogą mieć dostęp do niego.
- Ø Falownik powinien być zainstalowany w osłoniętym i chronionym miejscu, które jest chłodne i odporne na deszcz;

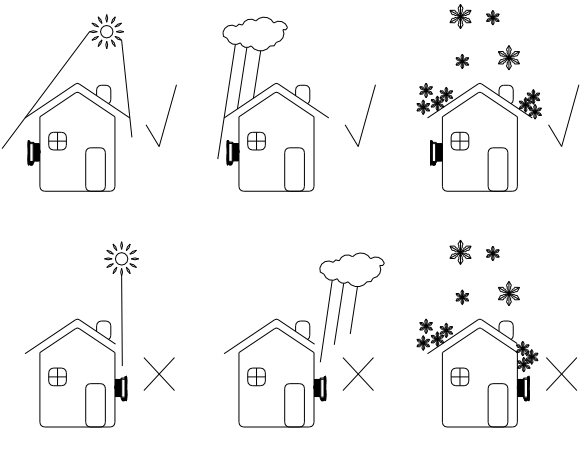

Rys. 5.4 Środowisko instalacji

Ø Upewnij się, że falownik jest zainstalowany w odpowiednim miejscu. Ponadto nie wolno go instalować w zamkniętej skrzynce

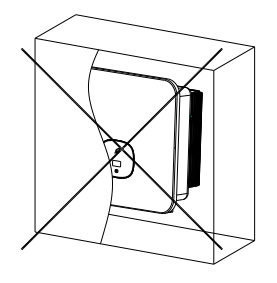

Rys. 5.5 Zamknięta skrzynka

 $\triangleright$  Aby zmniejszyć obciążenie falownika i wydłużyć żywotność falownika z powodu bezpośredniego nasłonecznienia, zalecamy zamontowanie markizy. Odległość między markizą a falownikiem jest następująca:

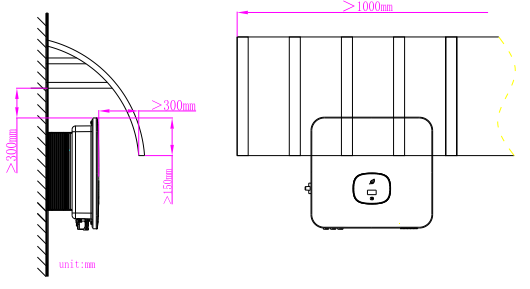

Rys. 5.6 Markiza

## 5.2. Montaż na ścianie

5.2.1 Instalacja uchwytu ściennego

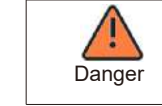

Aby zapobiec porażeniu prądem elektrycznym lub innym uszkodzeniom, przed zrobieniem otworu w ścianie należy sprawdzić, czy w ścianie nie ma zasilania lub innych przewodów rurowych.

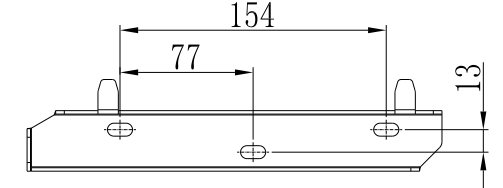

Rys. 5 .7. Specyfikacja uchwytu ściennego

Zamocuj uchwyt ścienny tak, jak pokazano, śruby nie mogą być równo ze ścianą, powiny wystawać między 2 do 4 mm.

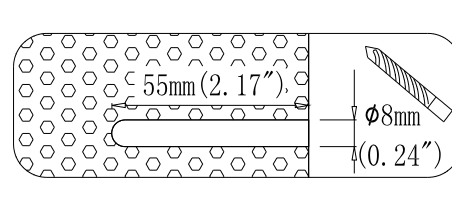

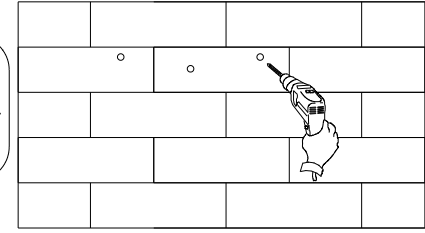

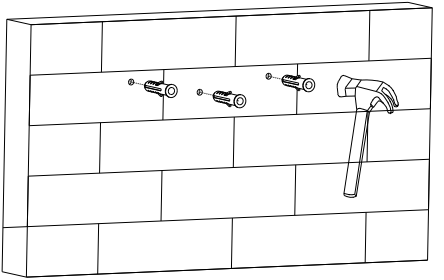

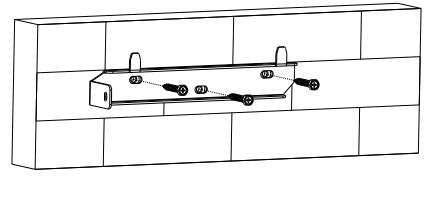

Rys. 5.8 Schemat montażu uchwytu ściennego

## 5.3. Instalacja falownika

Uwaga: Przed zainstalowaniem falownika należy najpierw upewnić się, że uchwyt ścienny jest stabilnie i mocno przymocowany do ściany. kroki:

1.1. Równo zawieś falownik na uchwycie.

2. Aby upewnić się, że falownik można bezpiecznie przymocowany do ściany, zabezpiecz bok falownika śrubą zabezpieczającą M5 po lewej stronie.

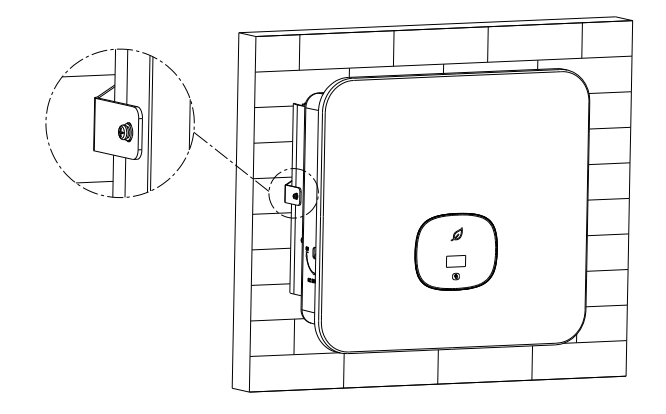

Rys 5.9 Schemat montażu falownika na ścianie

# 6. Okablowanie

# 6.1. Bezpieczeństwo

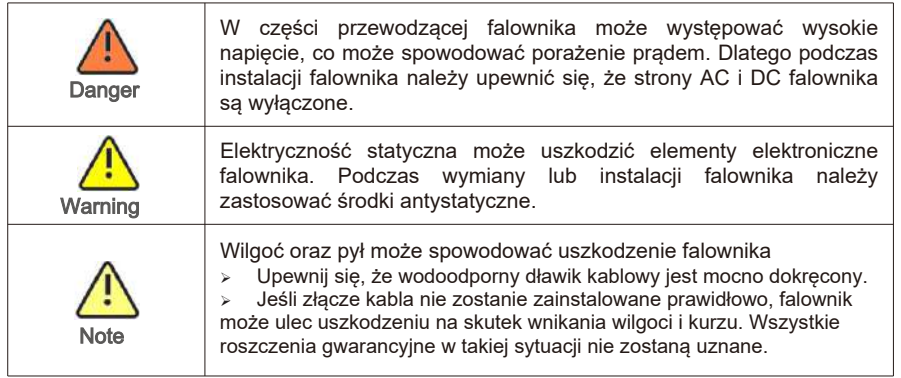

# 6.2. Okablowanie po stronie AC

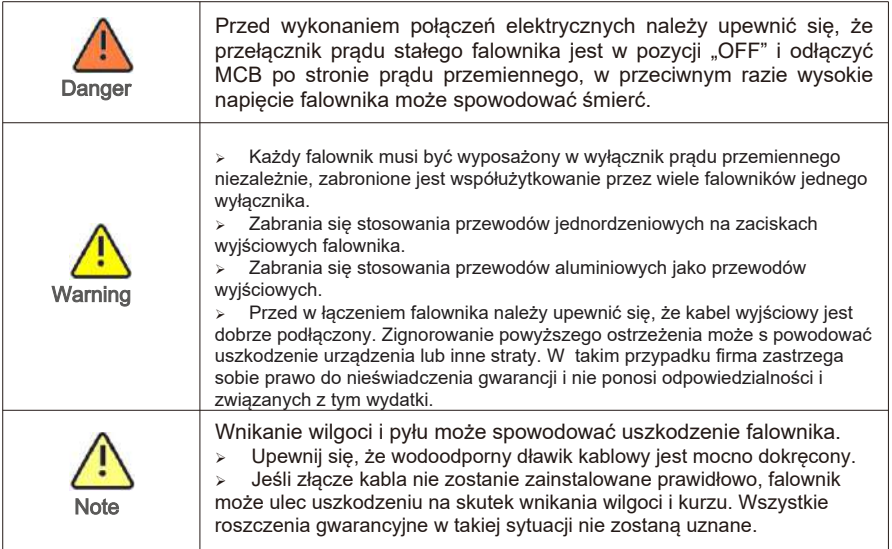

Dla każdego falownika należy zainstalować osobny wyłącznik trójfazowy lub inny element odłączający, aby zapewnić bezpieczne odłączenie falownika pod obciążeniem. Sugerujemy wybór wyłącznika AC z poniższej tabeli:

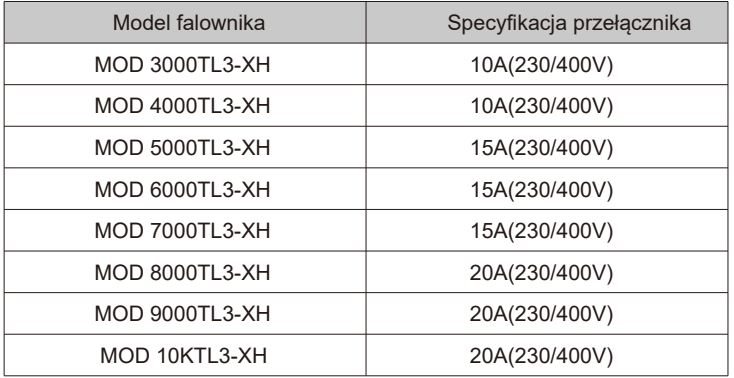

Zabezpieczenie różnicowoprądowe ( RCMU) Ponieważ sam falownik jest wyposażony w bardzo precyzyjne urządzenie do wykrywania prądu różnicowego, nie zaleca się instalowania w systemie wyłącznika zabezpieczającego przed wyciekiem. Jeśli z jakiegoś szczególnego powodu, należy go zainstalować między wyjściem falownika a siecią. Należy zainstalować typ Wyłącznik zabezpieczający przed wyciekiem nie mniejszy niż 300mA. Gdy w systemie zainstalowanych jest wiele wyłączników zabezpieczających przed wyciekiem, zabrania się dzielenia przewodu neutralnego, w przeciwnym razie funkcja zabezpieczenia przed wyciekiem może zostać uruchomiona przez pomyłkę i spowodować wyłączenie wyłącznika. Kroki podłączenia AC:

1. Przeprowadź 5 przewodów (przewody A, B, C, N i PE) przez osłonę AC, zaciśnij zacisk O/U i podłącz do zacisków śrubowych na złączu AC.

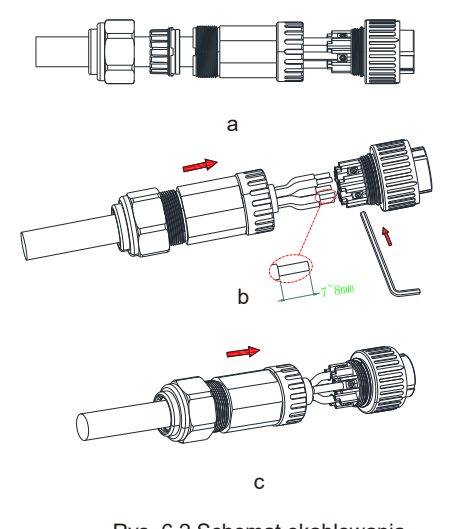

Rys. 6.2 Schemat okablowania

17

wyjścia AC

2. Podłącz kabel AC do odpowiedniego zacisku AC.

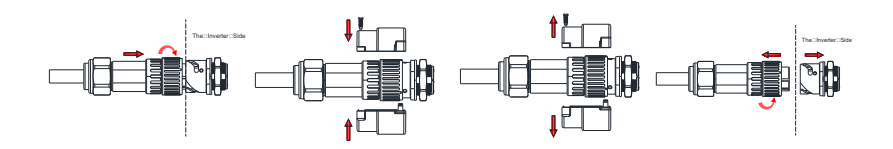

Rys. 6.3 Schemat połączeń złącza AC

3. Zamknij pokrywę ochronną na ramie falownika, a następnie dokręć otwór pokrywy ochronnej.

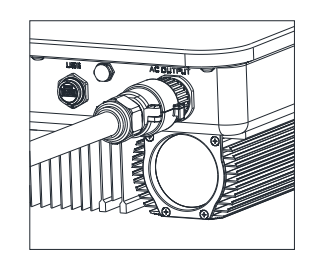

Rys. 6.4 Schemat szybkiego podłączenia AC

Sugerowana długość linii:

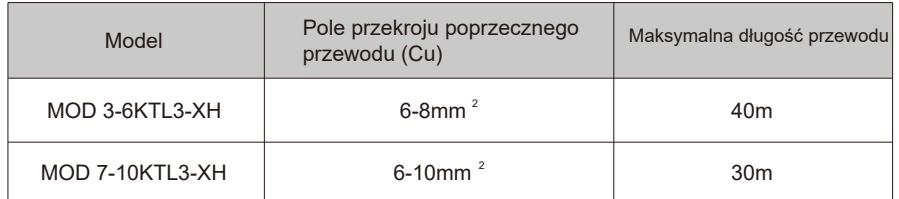

# 6.3. Okablowanie po stronie DC

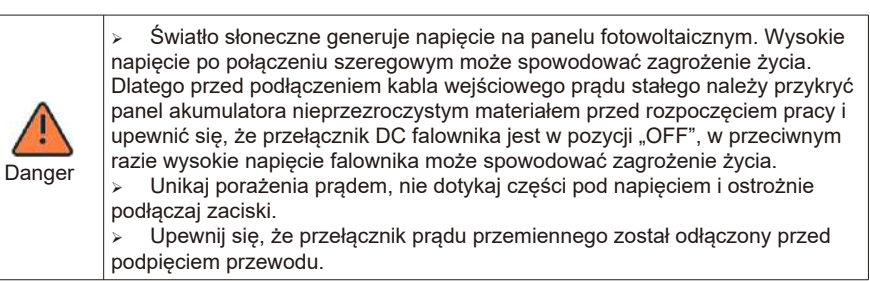

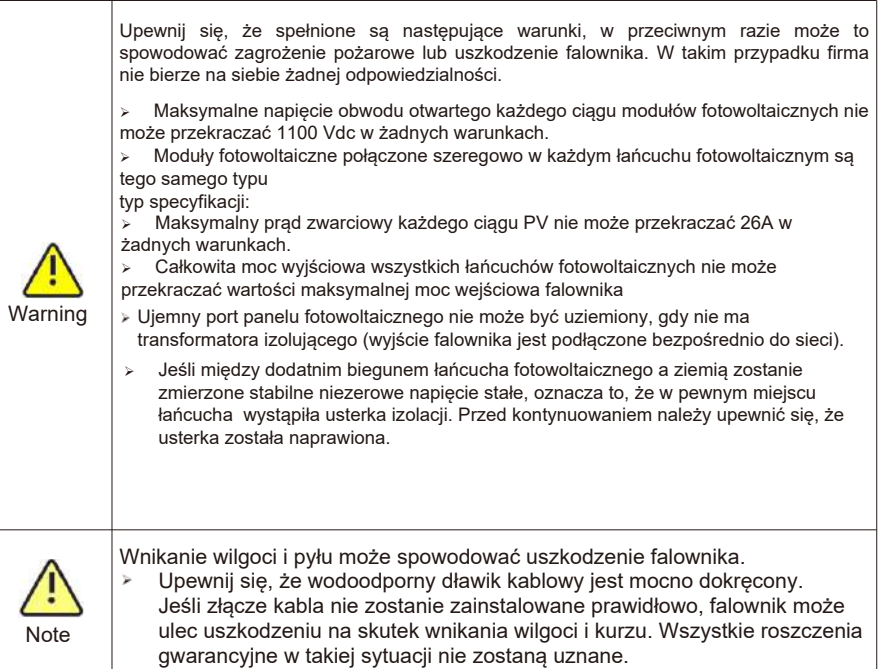

Falownik serii MOD posiada dwa niezależne wejścia, jak pokazano na poniższym rysunku:

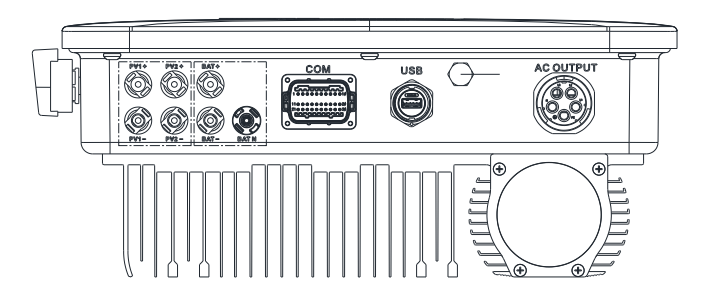

Fig 6.5

Przy wyborze modułów fotowoltaicznych należy zwrócić uwagę na następujące punkty:

 $\triangleright$  Moduły fotowoltaiczne każdego łańcucha fotowoltaicznego mają tę samą specyfikację i model.

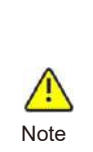

Ø Przed podłączeniem panelu PV należy upewnić się, że polaryzacja wejścia DC jest prawidłowa, tzn. biegun dodatni modułu fotowoltaicznego jest podłączony do zacisku wejściowego DC oznaczonego "+" falownika, a biegun podkączony na znaczony najstronego więtny do Zacisk wejściowy DC oznaczony "-".

wymny w wymnnej metry w wymnastkiej w miestkich wejściowe falownika nie mogą przekraczać następujących limitów.

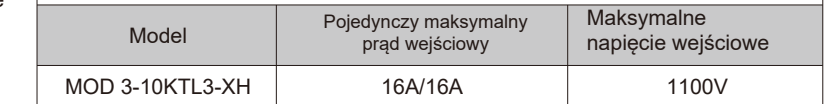

Podłącz zacisk DC

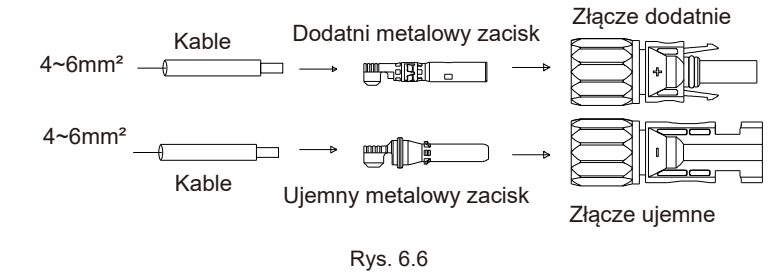

## 6.4. Podłączanie dwukierunkowego modułu DC/DC

### 6.4.1 Warunki dla dwukierunkowego modułu DC/DC

Falownik trójfazowy MOD 3-10KTL3-XH posiada jedno niezależne wejście BAT: BAT+/BATłączące z wyjściem dwukierunkowej skrzynki DC/DC.

Zwróć uwagę, że złącza są sparowane (złącza męskie i żeńskie). Złącza dwukierunkowej skrzynki DC/DC i falowników to złącza Helios H4-R/VP-D4/MC4;

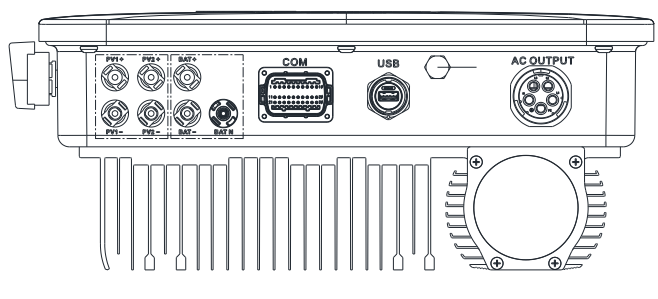

Rys. 6.7

#### 6.4.2 Podłączanie dwukierunkowego modułu DC/DC

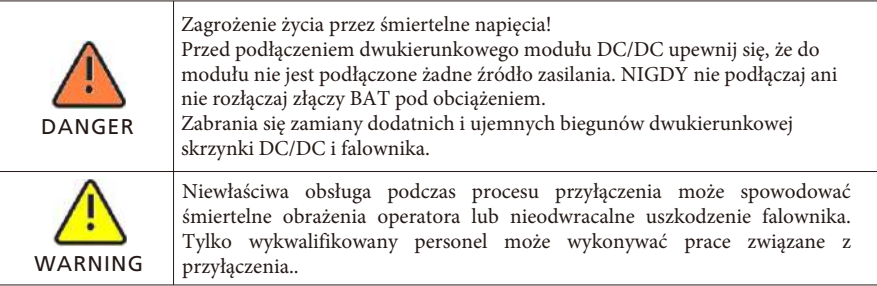

#### Podłączenie złącza wejściowego BAT

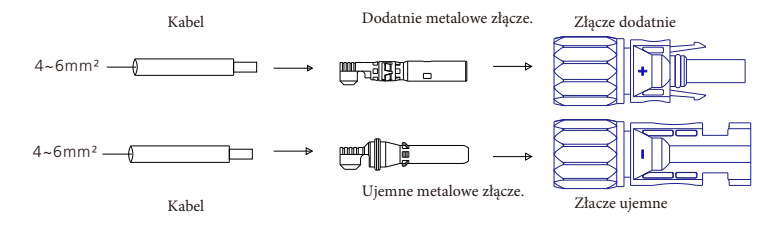

Rys 6.8

## 6.5. Podłączenie przewodu sygnałowego

Falownik serii MOD ma 30-stykowe złącze sygnałowe, z wyjątkiem modeli wietnamskich. Port linii sygnału klienta jest następujący:

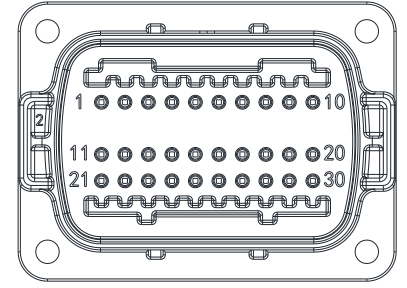

Rys 6.9

1. Zdejmij izolację z kabla na długości 10 mm przez wodoszczelny dławik, nawlecz tuleję i dokręć śruby.

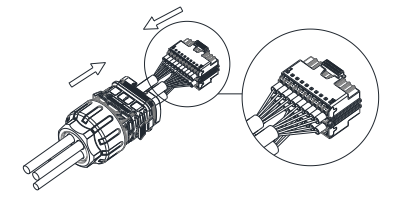

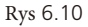

3. Podłącz złącze do wtyczki inwertera, aż oba zostaną mocno zablokowane na inwerterze.

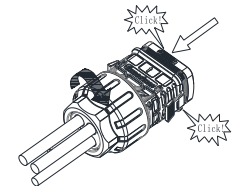

Fig 6.11

Wyjmij złącze sygnałowe

1. Wciśnij zatrzask i wyciągnij go z falownika.

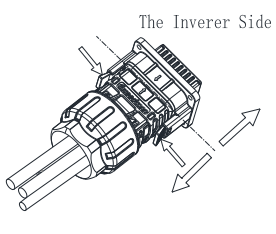

Rys 6.12

# 6.6. Uziemienie falownika

Falownik musi być podłączony do przewodu uziemiającego AC sieci dystrybucyjnej poprzez złącze uziemiający (PE).

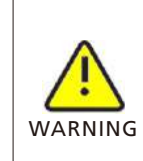

Ze względu na konstrukcję beztransformatorową nie wolno uziemiać dodatniego i ujemnego bieguna DC paneli fotowoltaicznych. Ten falownik jest zgodny z normą IEC 62109-2, klauzula 13.9, dotyczącą monitorowania alarmu zwarcia doziemnego.

Jeśli wystąpi alarm zwarcia doziemnego, na ekranie falownika zostanie wyświetlony kod błędu "Błąd 303,NE nienormalny", a czerwona dioda LED zaświeci się. (Dotyczy tylko falowników z wyświetlaczem graficznym)

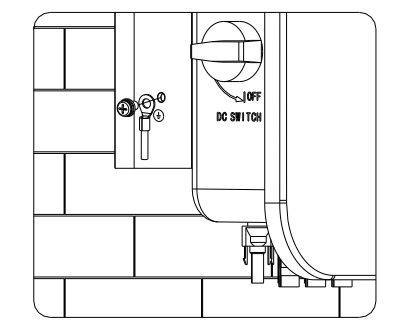

Rys 6.13

Zgodnie z postanowieniami normy IEC 61643-32 "Podłączenie do urządzeń fotowoltaicznych ochronników przepięciowych – dobór i stosowanie wytycznych", dla domowych oraz komercyjnych elektrowni fotowoltaicznych, konieczne jest wykonanie środków ochrony odgromowej dla systemów fotowoltaicznych:

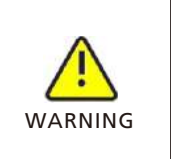

Środki ochrony odgromowej dla systemów fotowoltaicznych należy wykonać zgodnie z odpowiednimi normami krajowymi i normami IEC. W przeciwnym razie urządzenia fotowoltaiczne, takie jak komponenty, falowniki i urządzenia do dystrybucji energii, mogą zostać uszkodzone przez wyładowania atmosferyczne.

W takim przypadku firma nie udziela gwarancji i nie ponosi żadnej odpowiedzialności.

6.7 Sterowanie mocą czynną za pomocą licznika, przekładnika prądowego lub odbiorników.

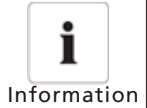

Ø Pozycja ograniczenia eksportu Miernik musi znajdować się między falownikiem a siecią.

Ø Okablowanie licznika, szczegółowe informacje znajdują się w instrukcji inteligentnego licznika.

Ten seria falowników ma zintegrowaną funkcję ograniczenia eksportu. Aby skorzystać z tej funkcji, możesz podłączyć licznik Growatt. W celu uzyskania szczegółowych informacji prosimy o kontakt z Growatt.

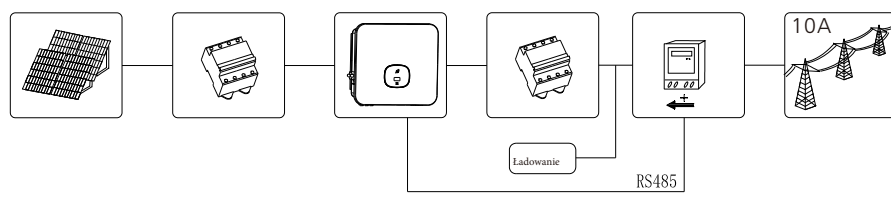

Fig 6.14

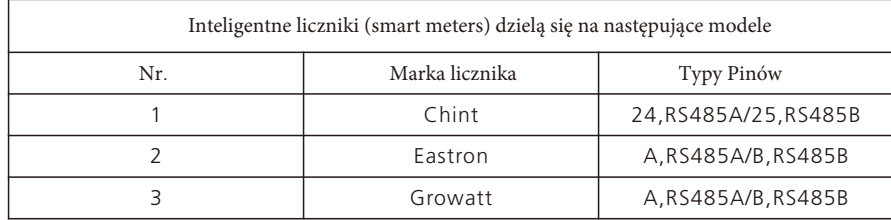

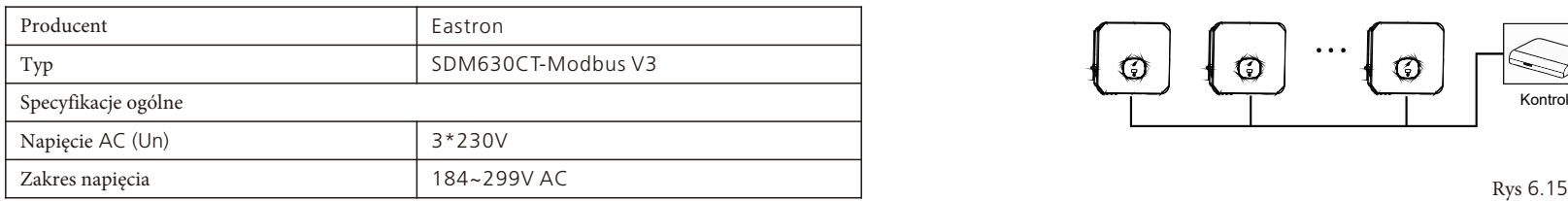

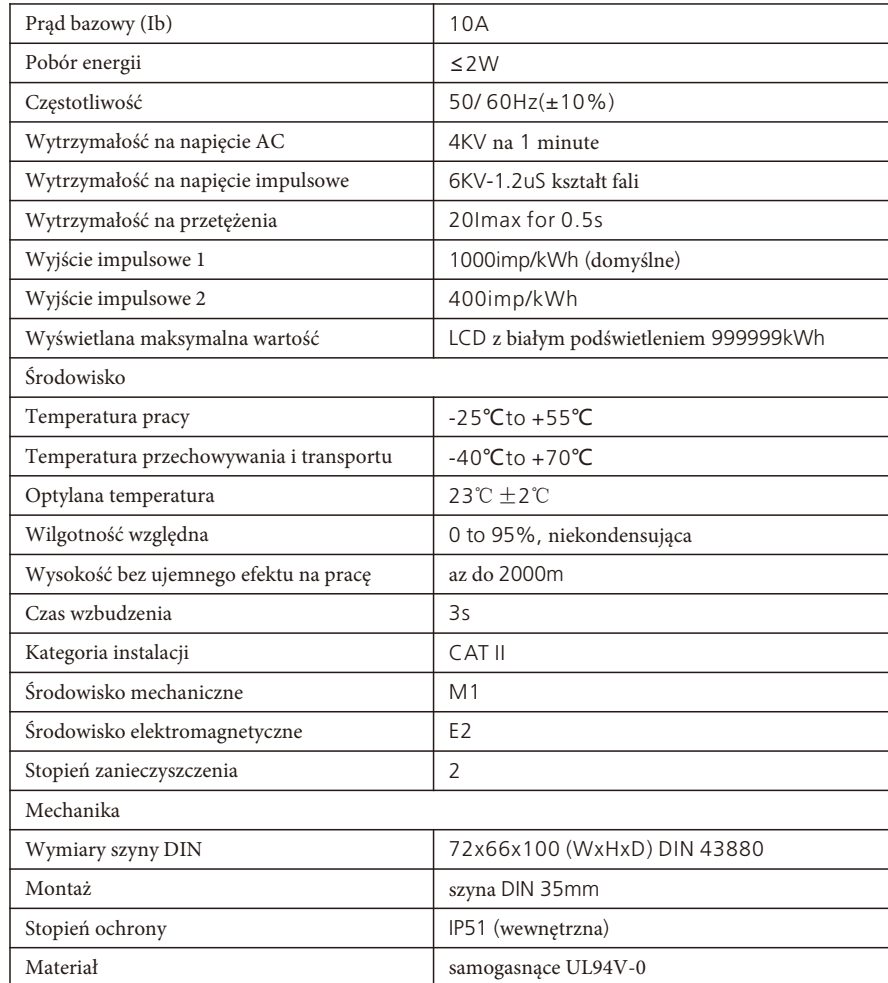

Sterowanie mocą czynną za pomocą odbiornika do sterowania falami radiowymi(RRCR).

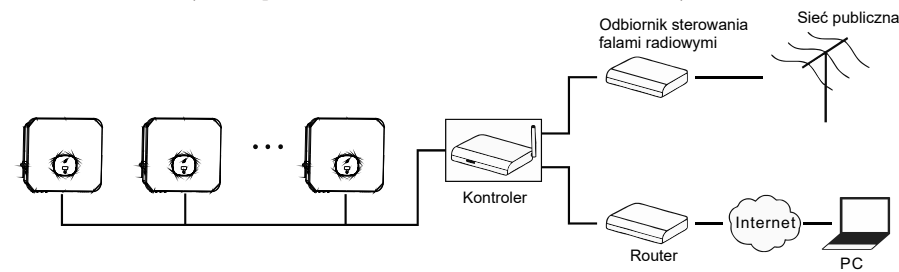

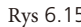

# 6.8 System zarządzania reakcją na zapotrzebowanie falownika (DRMS)

Ta seria inwerterów ma funkcję trybów odpowiedzi na żądanie. Używamy 16-pinowego gniazda jako połączenia DRMS inwertera.

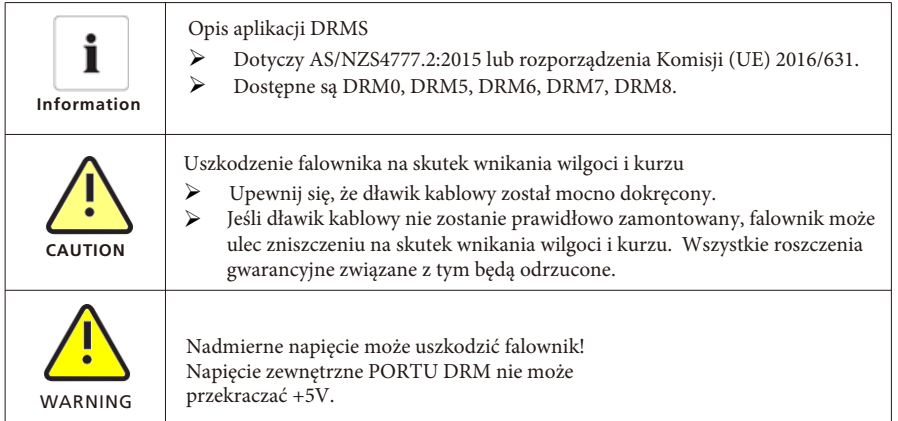

### 6.8.1 Przyporządkowanie styków gniazda 16-pinowego

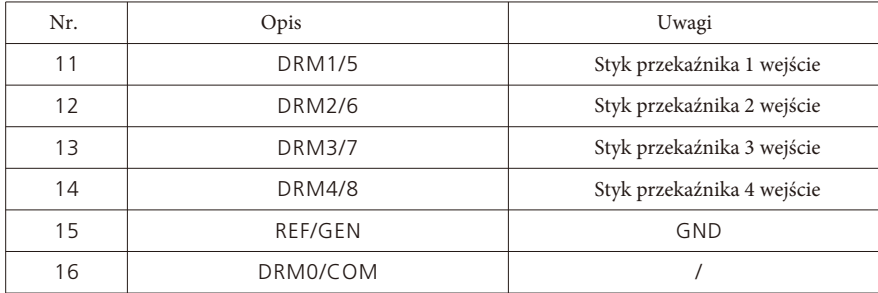

### 6.8.2 Metoda potwierdzania trybów odpowiedzi na żądanie

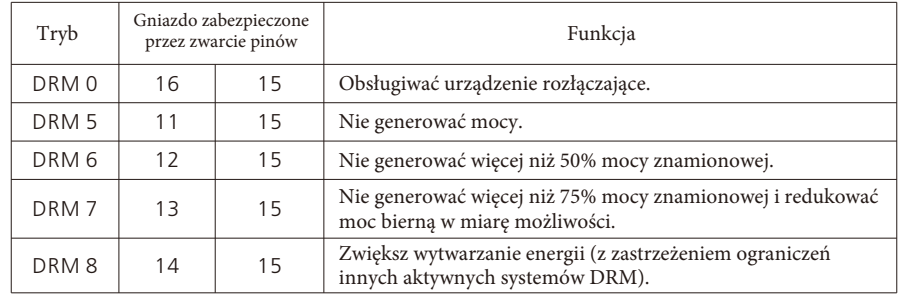

#### 6.8.3 Korzystanie z interfejsu sterowania zasilaniem dla EU

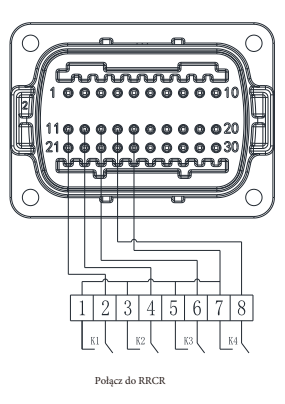

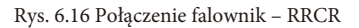

### 6.8.3.1 Poniższa tabela opisuje przyporządkowanie i działanie styków złącza:

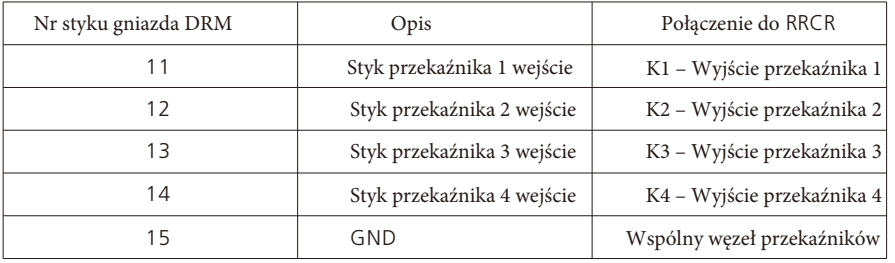

## 6.8.3.2 Falownik jest wstępnie skonfigurowany do następujących poziomów mocy RRCR:

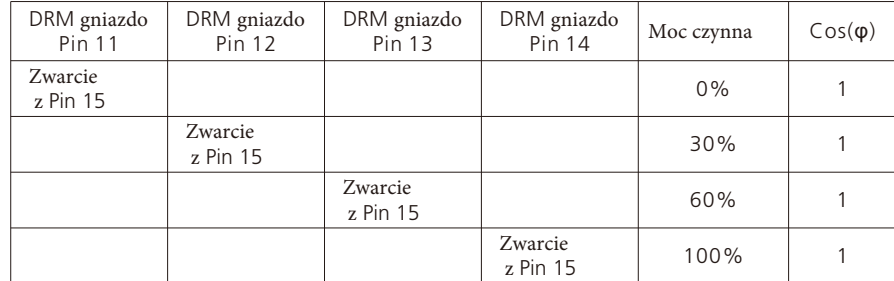

Regulacja mocy czynnej i regulacja mocy biernej włączane są oddzielnie.

#### 9.3.4 Ustawienie ładowania sieci

Gdy falownik serii -XH jest używany razem z akumulatorem, falownik może pobierać energię z sieci w celu naładowania akumulatora, a użytkownik może włączyć funkcję ładowania sieciowego (domyślnie jest wyłączona) za pośrednictwem OLED. Pojedynczy dotyk, aby przełączyć wyświetlacz lub zmienić liczbę na +1. Dotknij dwukrotnie, aby potwierdzić ustawienie, jak opisano poniżej:

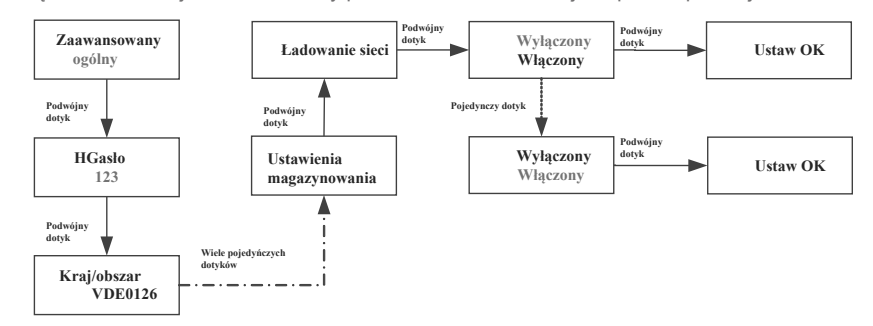

#### 9.3.5 Obniżanie wartości znamionowych mocy przy wahaniach napięcia (tryb Volt-Watt)

Moc wyjściowa falownika będzie się zmieniać w zależności od napięcia sieci AC. Ta funkcja jest domyślnie włączona. Ta funkcja należy do funkcji zaawansowanych, aby nią zarządzać należy skontaktować się z intalatorem lub bezpośrednio serwisem growatt.

#### 9.3.6 Regulacja mocy biernej dla wahań napięcia (tryb Volt-VAr)

Moc wyjściowa lub moc wejściowa będzie się różnić w zależności od napięcia sieci AC. Ta funkcja jest domyślnie wyłączona. Ta funkcja należy do funkcji zaawansowanych, aby nią zarządzać należy skontaktować się z intalatorem lub bezpośrednio serwisem growatt.

# 10. Komunikacja i monitorowanie

# 10.1 COM port

Ta seria falowników zapewnia cztery porty RS485. Możesz monitorować jeden lub więcej falowników przez RS485. Drugi port RS485 służy do podłączenia licznika (w celu ograniczenia eksportu i monitorowanie zużycia własnego).

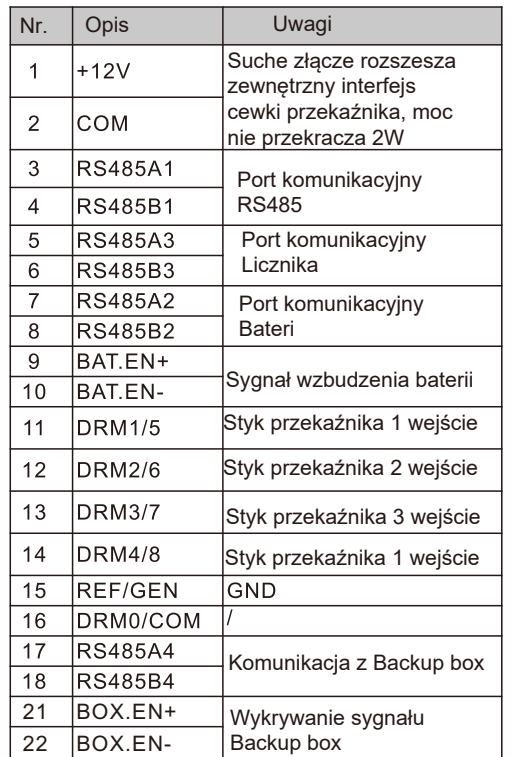

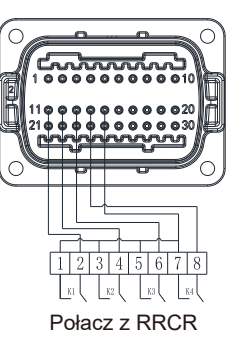

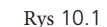

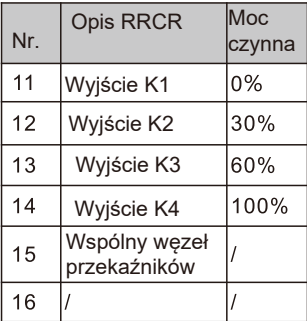

## 10.2 USB-A

Port USB-A sł uży gł ównie do podł ączenia moduł u monitorującego lub aktualizacji oprogramowania:

Możemy podł ączyć zewnętrzne opcjonalne moduły monitorujące, takie jak Shine WIFI-X, Shine Shine 4G-X, Shine LAN-X itp.

Kroki instalacji moduł u monitorującego: Upewnij się, że  $\triangle$  znajduje się z przodu, następnie wł óż rejestrator danych i dokręć śruby.

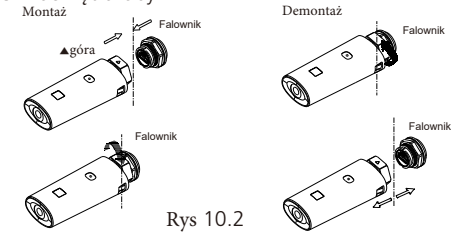

# 6.9 GFCI(w standardzie)

#### 6.9.1 Przerwanie obwodu zwarcia doziemnego (GFCI)

Ten falownik zawiera zintegrowane urządzenie różnicowoprądowe. Jeśli prąd upływowy przekracza 300 mA i trwa dłużej niż 300 ms, falownik zgłosi błąd 201, a na wyświetlaczu OLED pojawi się komunikat Residual I High.

Falownik posiada funkcję wykrywania prądu różnicowego i zabezpieczania falownika przed prądem różnicowym. Jeśli twój falownik musi być wyposażony w wyłącznik AC, który ma funkcję wykrywania prądu resztkowego, musisz wybrać wyłącznik RCD typu A o znamionowym prądzie szczątkowym większym niż 300 mA.

# 6.10 AFCI(Opcjonalie)

#### 6.10.1 Przerywacz zwarcia łukowego(AFCI)

Zgodnie z artykułem 690.11 National Electrical Code R, falownik posiada system rozpoznawania wykrywania i przerywania łuku elektrycznego. Łuk elektryczny o mocy 300 W lub większej musi zostać przerwany przez AFCI w czasie określonym przez UL 1699B. Po wyzwoleniu AFCI można zresetować tylko ręcznie. Jeśli nie potrzebujesz tej funkcji możesz dezaktywować automatyczne wykrywanie i przerywanie zwarć łukowych (AFCI) za pomocą komunikacje z falownikiem z poziomu "Instalator". Wydanie z 2011 r. National Electrical Code R, sekcja 690.11 stanowi, że nowo zainstalowane systemy fotowoltaiczne przymocowane do budynku muszą być wyposażone w środki wykrywania i odłączania szeregowych łuków elektrycznych (AFCI) po stronie PV.

#### 6.10.2 Informacje o niebezpieczeństwie

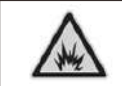

Niebezpieczeństwo pożaru od łuku elektrycznego Testuj AFCI tylko pod kątem fałszywych wyzwoleń w kolejności opisanej poniżej. Nie dezaktywuj AFCI na stałe.

Jeśli zostanie wyświetlony komunikat "Bład 200", w systemie fotowoltaiczny , w którym wystąpił łuk elektryczny rozlegnie się alarm dźwiękowy. Funkcja AFCI zostanie wyłączona podbnie jak falownik, który wyłączy się na stałę. Falownik ma duże różnice potencjałów elektrycznych między swoimi przewodami. Wyładowania łukowe mogą wystąpić w powietrzu, gdy płynie prąd o wysokim napięciu. Nie pracuj na produkcie podczas pracy. Gdy wystąpi błąd falownika 200, wykonaj następujące czynności:

#### 6.10.3 Krok obsługi

#### 6.10.3.1 Ustaw przełącznik DC i AC "OFF".

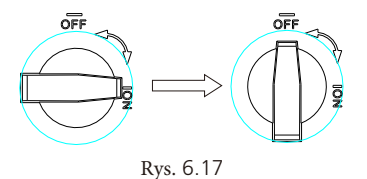

Poczekaj, aż ekran się wyłączy.

#### 6.10.3.2 Rozwiązywanie problemów w systemie PV:

Sprawdź, czy napięcie obwodu otwartego łańcuchów fotowoltaicznych jest normalne.

 6.10.3.3 Po usunięciu usterki uruchom ponownie falownik: Ustaw przełącznik DC i AC w pozycji "ON".

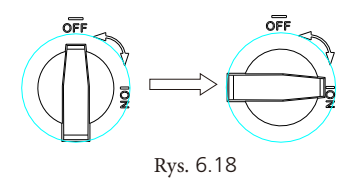

## 6.11. Zasilanie rezerwowe(opcjonalny)

Zasilanie rezerwowe oznacza, że falownik może wyprowadzać napięcie 230/400 V, 50/60 Hz do obwodu, gdy nie ma sieci. Falownik MOD-XH posiada funkcję Backup. Jeśli chcesz skorzystać z tej funkcji, potrzebujesz dodatkowej skrzynki zapasowej. Schemat systemu jest taki, jak na poniższym rysunku.

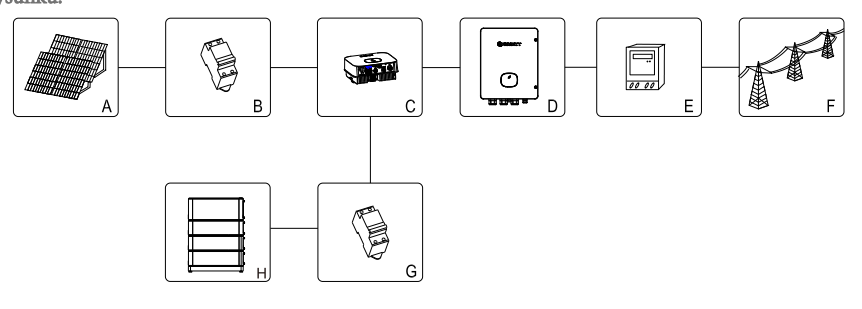

Rys. 6.19

Podłączenie kabla komunikacyjnego do falownika XH

| <b>COM Port</b> | Falownik XH COM   | SYN 50-XH 30 COM | Płyta główna    |
|-----------------|-------------------|------------------|-----------------|
| <b>RS 485 A</b> | PIN <sub>17</sub> | PIN <sub>3</sub> | CN <sub>8</sub> |
| RS 485 B        | <b>PIN18</b>      | PIN4             |                 |
| $BOX.EN+$       | <b>PIN21</b>      | PIN <sub>5</sub> |                 |
| BOX.EN-         | PIN <sub>22</sub> | PIN <sub>6</sub> |                 |

Jak pokazano na rys. 6.19 powyżej, kompletny system magazynowania energii fotowoltaicznej obejmuje panele f otowoltaiczne, f alowniki, s krzynkę r ezerwową, s ieć publiczną i i nne akcesoria. W tym s ystemie falownik fotowoltaiczny jest kluczowym urządzeniem. Jeśli klient chce włączyć tryb zasilania rezerwowego, zapoznaj się z 9.3.3 Ustawienie t rybu zasilania rezerwowego.

#### Notatka:

1. Maks. moc wyjściowa poza siecią wynosi 10 kW, gdy moc akumulatora jest wystarczająca. 2. Funkcję backupu mogą zlecać wyłącznie profesionaliści. Funkcja zasilania rezerwowego wymaga skrzynki zapasowej(backup box) dostarczonej przez Growatt.

# 7. Rozwiązywanie problemów

1. Włącz przełącznik prądu stałego na falowniku. Dopóki napięcie wejściowe DC jest większe niż 140 V, wyświetlacz falownika pokaże następujące informacje: Brak błędu połączenia AC, dioda LED falownika zmieni kolor na czerwony.

Jeśli wyświetlane są inne informacje, zapoznaj się z rozdziałem 13. Jeśli napotkasz jakiekolwiek problemy podczas procesu debugowania i nie możesz ich rozwiązać, skontaktuj się z obsługą klienta.

2. Przełącz wyłącznik lub połącz falownik z siecią, falownik rozpocznie odliczanie do samokontroli, a gdy samokontrola zakończy się normalnie, zostanie podłączony do sieci.

3. Podczas normalnej pracy liście okienka wskaźnika falownika zmienią kolor na zielony.

4. Zakończ debugowanie.

# 8. Tryb pracy

## 8.1 Tryb normalny

W tym trybie falownik pracuje normalnie.

- $\triangleright$  Gdy napięcie DC jest większe niż 160 V, energia jest wystarczająca, a częstotliwość napięcia sieci spełnia wymagania podłączone do sieci, falownik zamieni energię paneli słonecznych na AC i wyeksportuje do sieci, a zielona dioda LED zaświeci się.
- $\triangleright$  Gdy napiecie DC spadnie poniżej 140V, falownik automatycznie odłączy się od sieci i wyjdzie z normalnego trybu pracy. Gdy napięcie wejściowe ponownie osiągnie wymaganą wartość, a napięcie i częstotliwość sieci powrócą do normy, falownik automatycznie połączy się z siecią.

# 8.2 Tryb awaryjny

Falownik steruje chipami i dostosowuje stan systemu w czasie rzeczywistym. Gdy falownik wykryje jakiekolwiek nieoczekiwane warunki, takie jak awaria systemu i awaria falownika, na wyświetlaczu pojawi się informacja o błędzie. O trybie awaryjnym falownik poinformuje poprzez zmianę koloru okientka liścia na czerwony, a falownika zostanie odłączony od sieci.

# 8.3 Tryb wyłączenia

Gdy światło słoneczne jest słabe lub nie ma światła słonecznego, falownik automatycznie przestanie działać. W tym trybie falownik zasadniczo nie zużywa energii z sieci lub paneli słonecznych, a jednocześnie ekran wyświetlacza falownika i diody LED zostaną wyłączone.

# 9. Wyświetlacz OLED i przyciski dotykowe

Wyświetlacz OLED może wyświetlać stan pracy falownika, a także różne informacje o parametrach. Interfejs wyświetlacza falownika można przełączać, a parametry f alownika można ustawiać, dotykając przycisku.

# 9.1 Uruchom inwerter

### 9.1.1 Sterowanie dotykowe

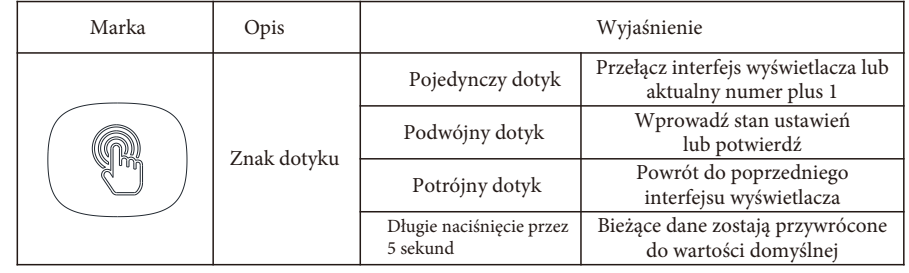

#### 9.1.2 Ustaw kraj/obszar

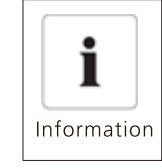

### Ustawienie kraju

Przed uruchomieniem falownika musimy wybrać odpowiedni kraj/obszar. Jeśli nie wybierzemy żadnego kraju/obszaru, falownik będzie działał zgodnie z normą AS/NZS4777.2 domyślną dla Australii lub zgodnie z VDE0126-1-1 dla innego region po 30s.

Gdy falownik jest włączony, OLED zaświeci się automatycznie. Gdy moc PV jest wystarczająca, OLED wyświetla "PV Inverter". Naciśnij raz na sekundę przycisk dotykowy, aby przewijać różne kraje, wyświetlane na ekranie będą się stale zmieniać. Na przykład, jeśli chcesz wybrać Niemcy, naciskaj klawisz dotykowy, aż wyświetlacz OLED pokaże "VDE0126". Naciśnij i przytrzymaj klawisz dotykowy przez 5 sekund, OLED pokaże, że ustawienie kraju/obszaru zostało zakończone.

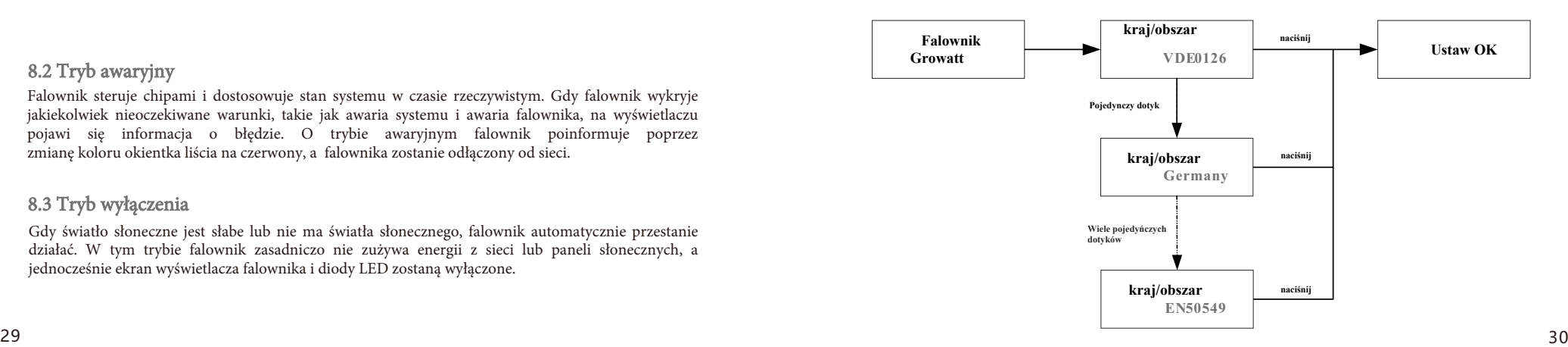

## 9.2 Ustawienia ogólne

### 9.2.1 Ustaw język wyświetlacza falownika

Ta seria falowników zapewnia obsługę wielu języków. Prosty dotyk, aby wybrać inny język. Dotknij dwukrotnie, aby potwierdzić ustawienie. Ustaw język zgodnie z poniższym opisem:

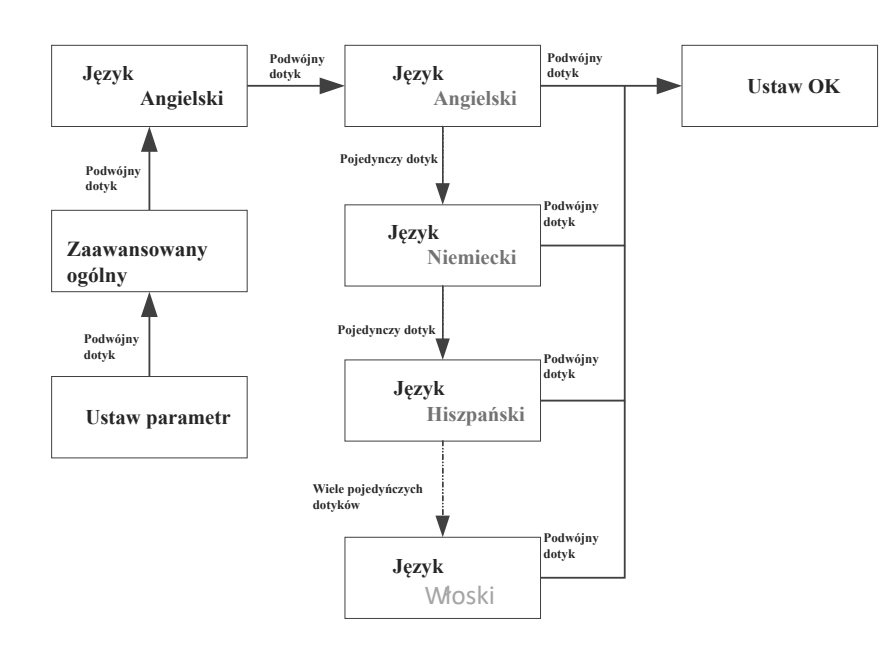

### 9.2.3 Ustaw datę falownika

Pojedynczy dotyk podnosi numer. Dotknij dwukrotnie, aby potwierdzić ustawienie. Ustaw datę falownika zgodnie z poniższym opisem:

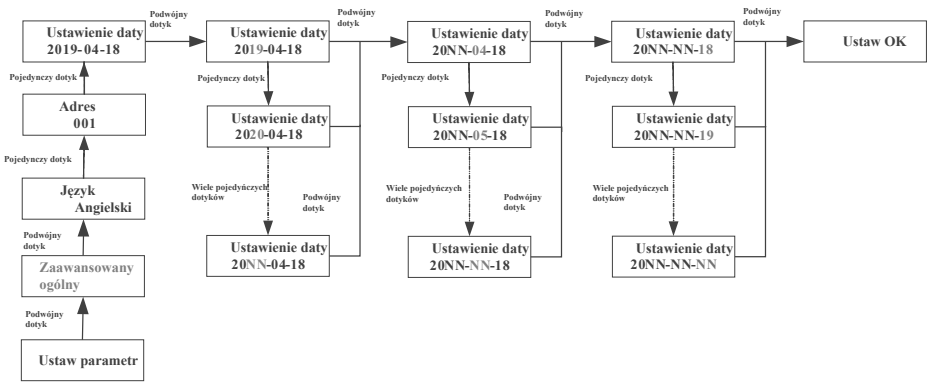

### 9.2.4 Ustawianie czasu falownika

Pojedynczy dotyk podnosi numer. Dotknij dwukrotnie, aby potwierdzić ustawienie. Ustaw datę falownika zgodnie z poniższym opisem:

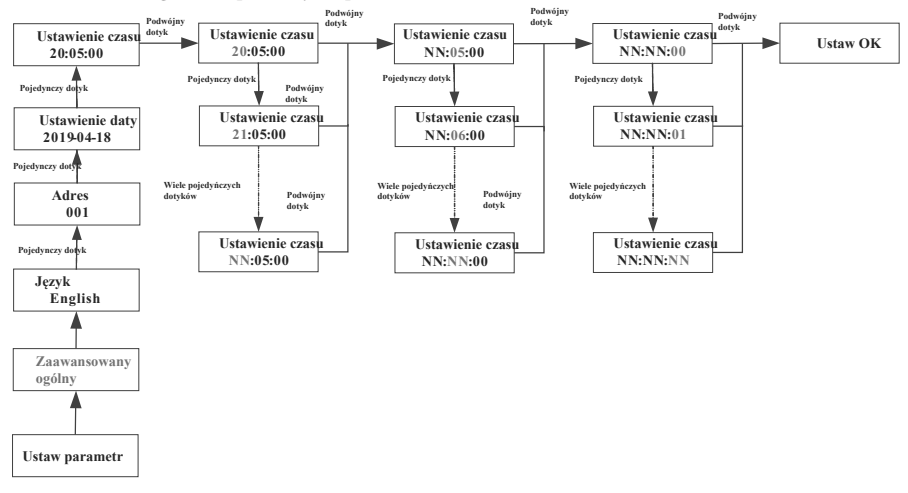

### 9.3 Ustawienia zaawansowane

Pojedyncze dotknięcie, aby przełączyć wyświetlacz lub zmienić liczbę na +1. Dotknij dwukrotnie, aby potwierdzić ustawienie. Hasło ustawień zaawansowanych to 123. Wprowadź odpowiednie hasło, aby zmienić ustawienia Kraj/Obszar, Redion i PQRM.

Zresetuj kraj

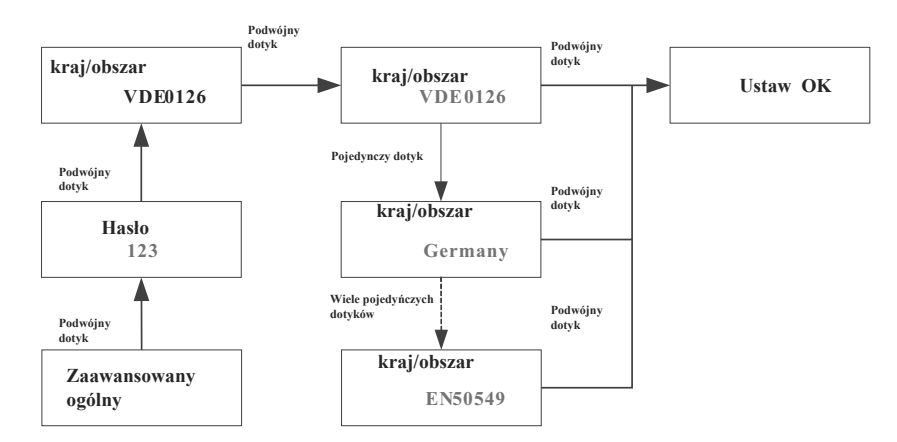

#### 9.3.1Ustawienie ograniczenia eksportu

Falowniki serii –XH mogą pracować w trybie zapobiegającym przepływowi zwrotnemu poprzez zewnętrzny licznik mocy lub CT, użytkownik może ustawić procent mocy, który może przepływać wstecz

OLED, Pojedyncze dotknięcie, aby przełączyć wyświetlacz lub ustawić liczbę +1. Dwukrotne dotknięcie, aby potwierdzić ustawienie, jak opisano poniżej:

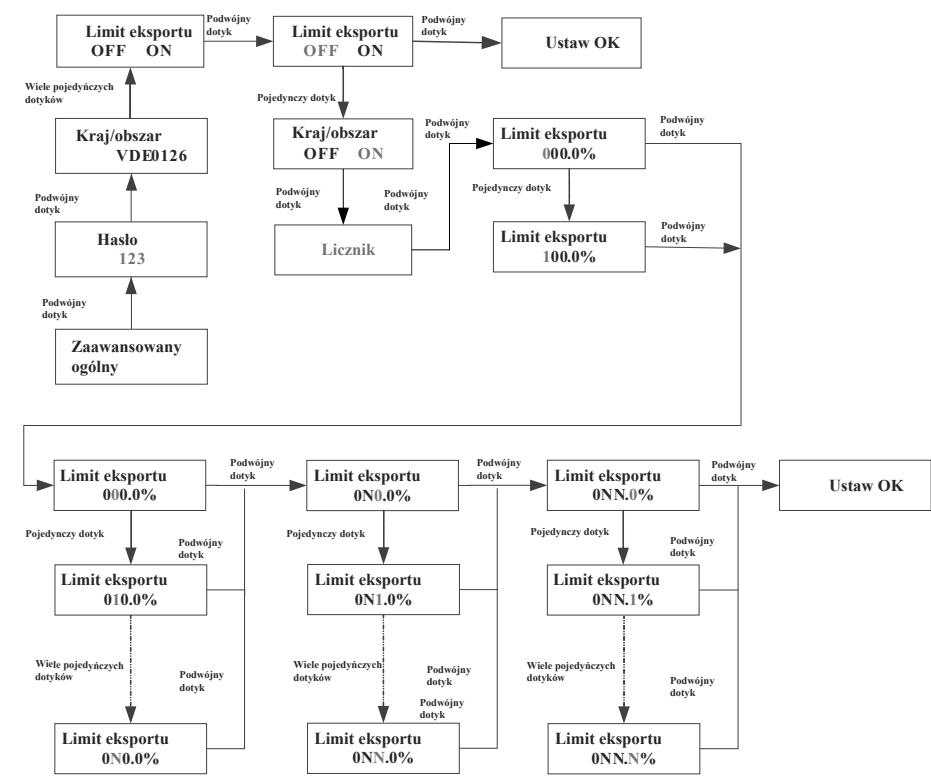

#### 9.3.2 Reset do ustawień fabrycznych

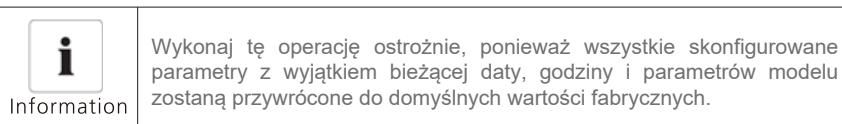

Pojedyncze dotknięcie, aby przełączyć wyświetlacz lub zmienić liczbę na +1. Dotknij dwukrotnie, aby potwierdzić ustawienie.

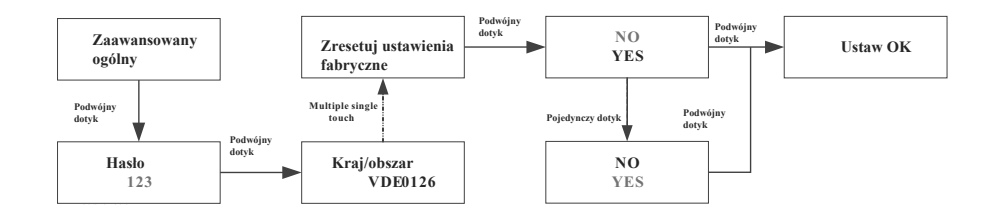

#### 9.3.3 Ustawienie trybu zasilania zapasowego (tylko modele off-grid)

: dwukrotnie, aby potwierdzić ustawienie zgodnie z poniższym opisem: Gdy falownik serii -XH jest używany z baterią i Backup box, a sieć działa nieprawidłowo, falownik może przejść w tryb rezerwowy, aby dostarczać energię do obwód bez użycia zasilania z sieci. Maksymalna moc wyjściowa jest taka sama jak moc znamionowa falownika. W trybie zasilania zapasowego można ustawić napięcie wyjściowe (domyślnie 230V/400V) i częstotliwość wyjściową (domyślnie 50 Hz), jeśli tryb zasilania zapasowego jest wyłączony ( w przypadku braku sieci) falownik wyłączy wyjście. Użytkownik może włączyć tryb zasilania zapasowego poprzez ustawienia. Jednym dotknięciem OLED, aby przełączyć wyświetlacz lub ustawić numer +1. Dotknij

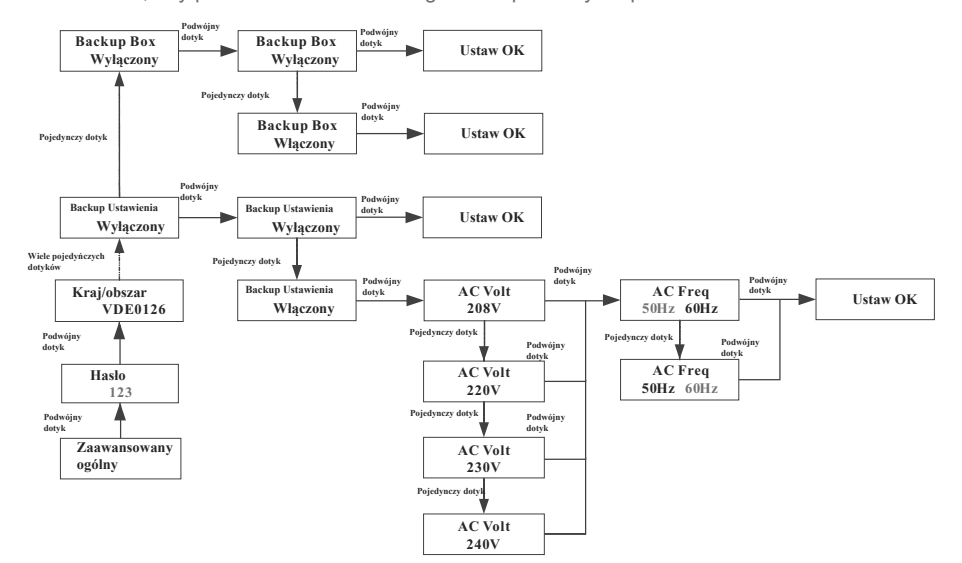

# 11 Konserwacja i czyszczenie

# 11.1 Kontrola odprowadzania ciepła

Jeśli falownik regularnie zmniejsza moc wyjściową z powodu wysokiej temperatury, należy poprawić warunki odprowadzania ciepła. Prawdopodonie należy wyczyścić radiator.

## 11.2 Czyszczenie falownika

Jeśli falownik jest brudny, przestaw wyłącznik AC na off i przełącznik DC czekając, aż falownik się wyłączy. Następnie wyczyść pokrywę obudowy, wyświetlacz i diody LED do czyszczenia kożytaj jedynie z wilgotnej ściereczki. Nie używaj żadnych środków czyszczących (np. rozpuszczalników lub materiałów ściernych).

## 11.3 Sprawdzanie odłączenia DC

W regularnych odstępach czasu sprawdzaj, czy wyłącznik DC i kable nie posiadają widocznych uskodzeń lub nie odbarwiły się. W przypadku widocznych uszkodzeń wyłącznika DC lub widocznych przebarwień lub uszkodzeń kabli skontaktuj się z instalatorem.

Ø Raz w roku przekręć wyłącznik DC z pozycji włączonej do pozycji wyłączonej 5 razy z rzędu. Czynność ta ma na celu wyczyszczenie styków przełącznika obrotowego i przedłużenie żywotności wyłącznika DC.

# 12. Włączanie i wyłączenie falownika

#### *12.1. Włączanie falownika*

Przed włączeniem falownika upewnij się, że napięcie i prąd wejściowy z PV/akumulatora mieszczą się w granicach MPPT.

Wykonaj poniższe czynności, aby włączyć falownik:

1. Pociągnij za kabel fotowoltaiczny/akumulatora i przewód zasilający, upewniając się, że nie jest poluzowany ani drżący.

- 2. Upewnij się, że biegunowość kabla jest prawidłowa, a napięcie jest mniejsze niż 1100 V
- 3. Włącz wbudowany izolator prądu stałego na spodzie falownika.

4. Włącz PV/Zestaw baterii i izolator DC obok falownika. Jeśli nie możesz znaleźć tego przełącznika, pomiń ten krok.

5. Włącz izolator Solar AC, jeśli falownik znajduje się w odległości większej niż 3 metry od rozdzielnicy. 6. Włączyć główny wyłącznik zasilania energią słoneczną na tablicy rozdzielczej.

### 12.2 Wyłączenie falownika

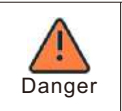

Nie odłączaj złącza DC, gdy falownik jest podłączony do sieci.

Kroki, aby wyłączyć falownik:

- 1. Odłącz wyłącznik AC, aby uniemożliwić ponowne uruchomienie falownika;
- 2. Wyłącz przełącznik DC;
- 3. Wyłącz przełącznik wejściowy BAT;
- 4. Sprawdź stan pracy falownika;
- 5. Poczekaj, aż dioda LED i wyświetlacz OLED zgasną, wskazując, że falownik jest wyłączony.

# 13. Rozwiązywanie problemów

# 13.1 Komunikat o błędzie

Gdy wystąpi usterka, na ekranie OLED zostanie wyświetlony komunikat o błędzie i zaświeci się czerwony wskaźnik LED. Błędy obejmują błędy systemowe i błędy falownika. W niektórych przypadkach możesz zostać poproszony o skontaktowanie się z Growatt, podaj następujące informacje.

Informacje o falowniku: :

- Numer seryjny
- Model
- Komunikat o bł ędzie na wyświetlaczu
- Krótki opis problemu
- Napięcie sieciowe
- Napięcie wejściowe DC
- Czy możesz odtworzyć awarie? Jeśli tak to jak?
- Czy ten problem występował w przeszłości?
- Jakie był y warunki otoczenia, kiedy wystąpił problem?

Informacje o panelach fotowoltaicznych:

- Nazwa i model producenta paneli fotowoltaicznych
- Moc wyjściowa paneli
- Voc paneli
- Vmp paneli
- Imp paneli
- Liczba paneli w każdym ciągu
- Jeśli chcesz wymienić urządzenie, prześlij je do oryginalnego pudeł ka.

### 13.2 Błąd systemu

#### Kod ostrzegawczy

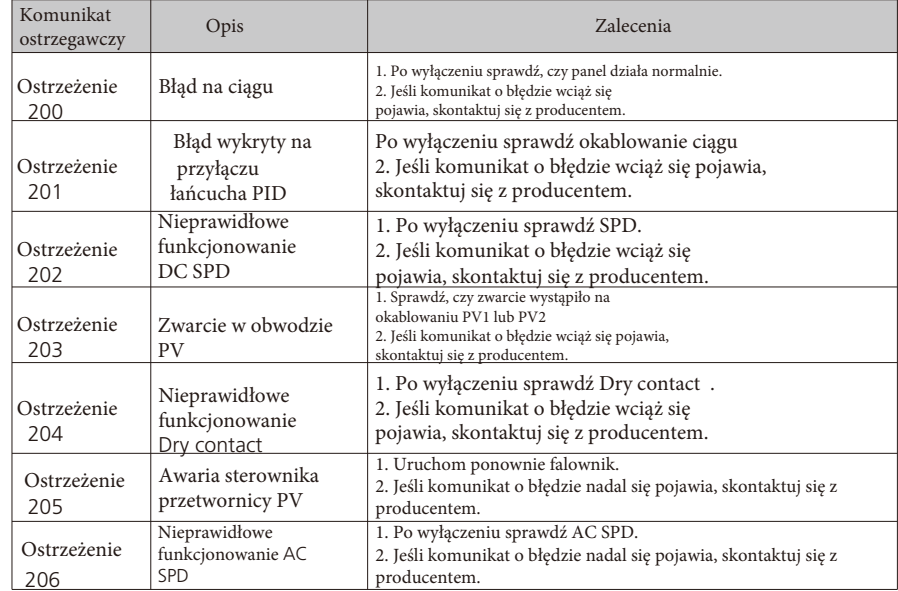

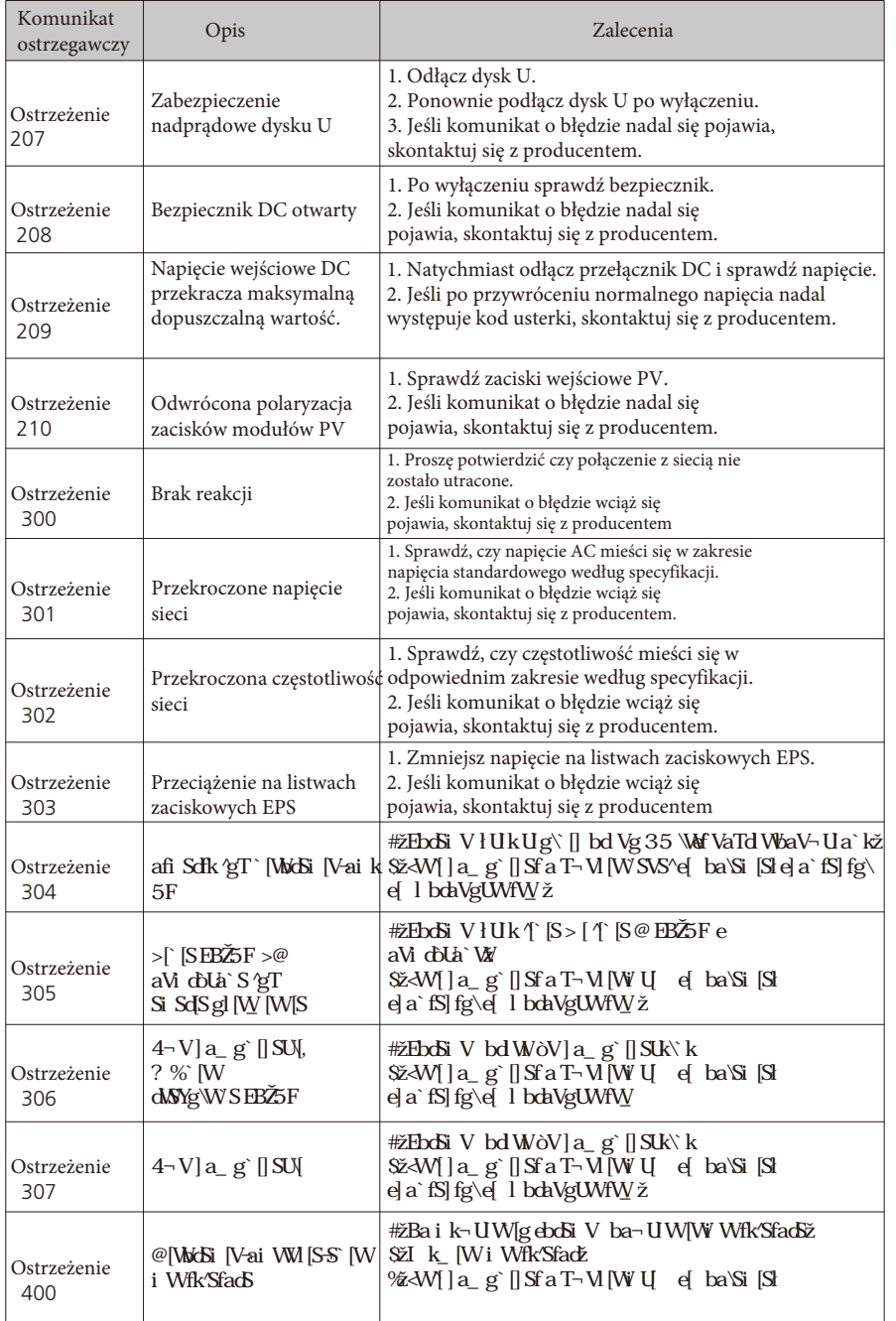

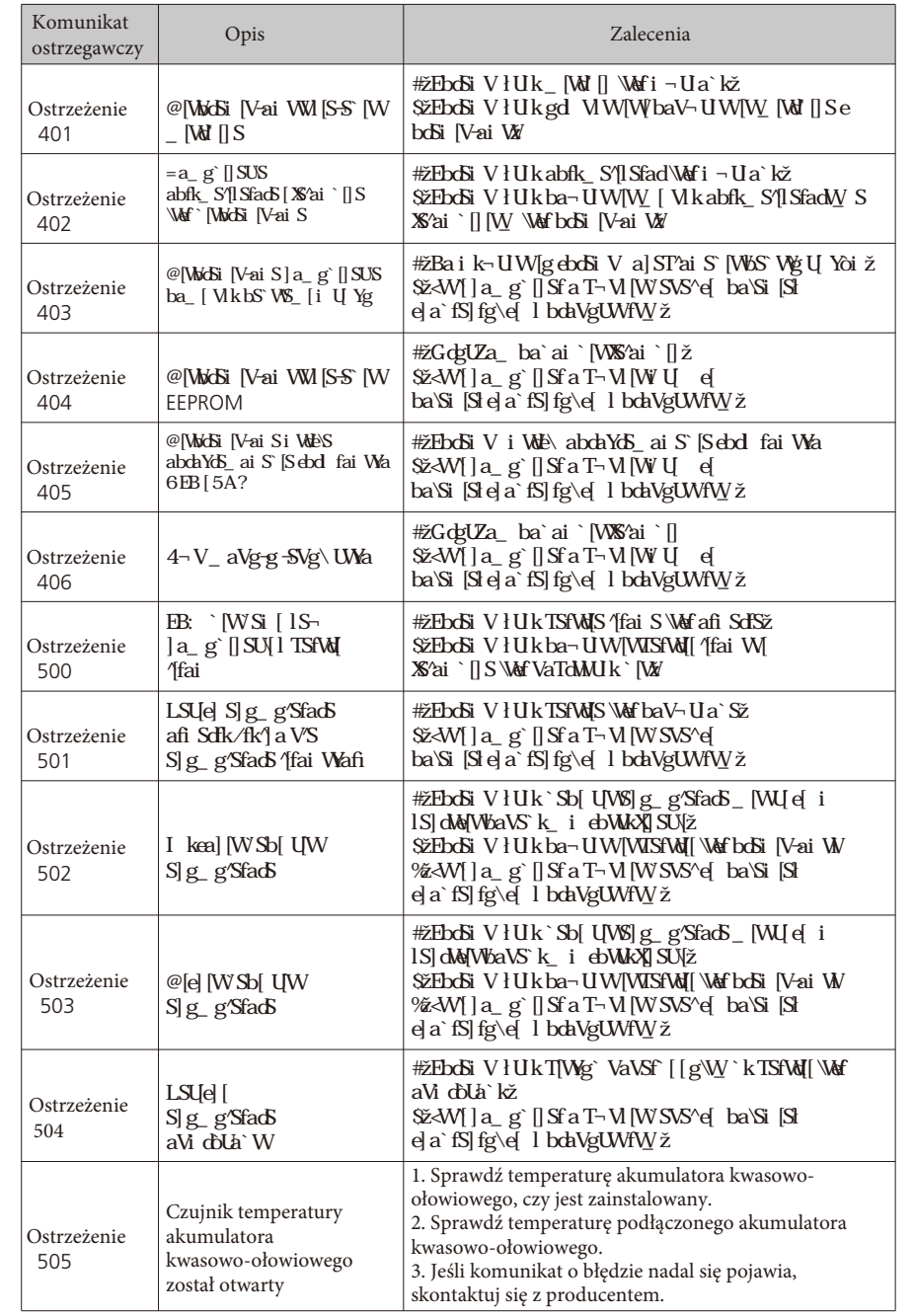

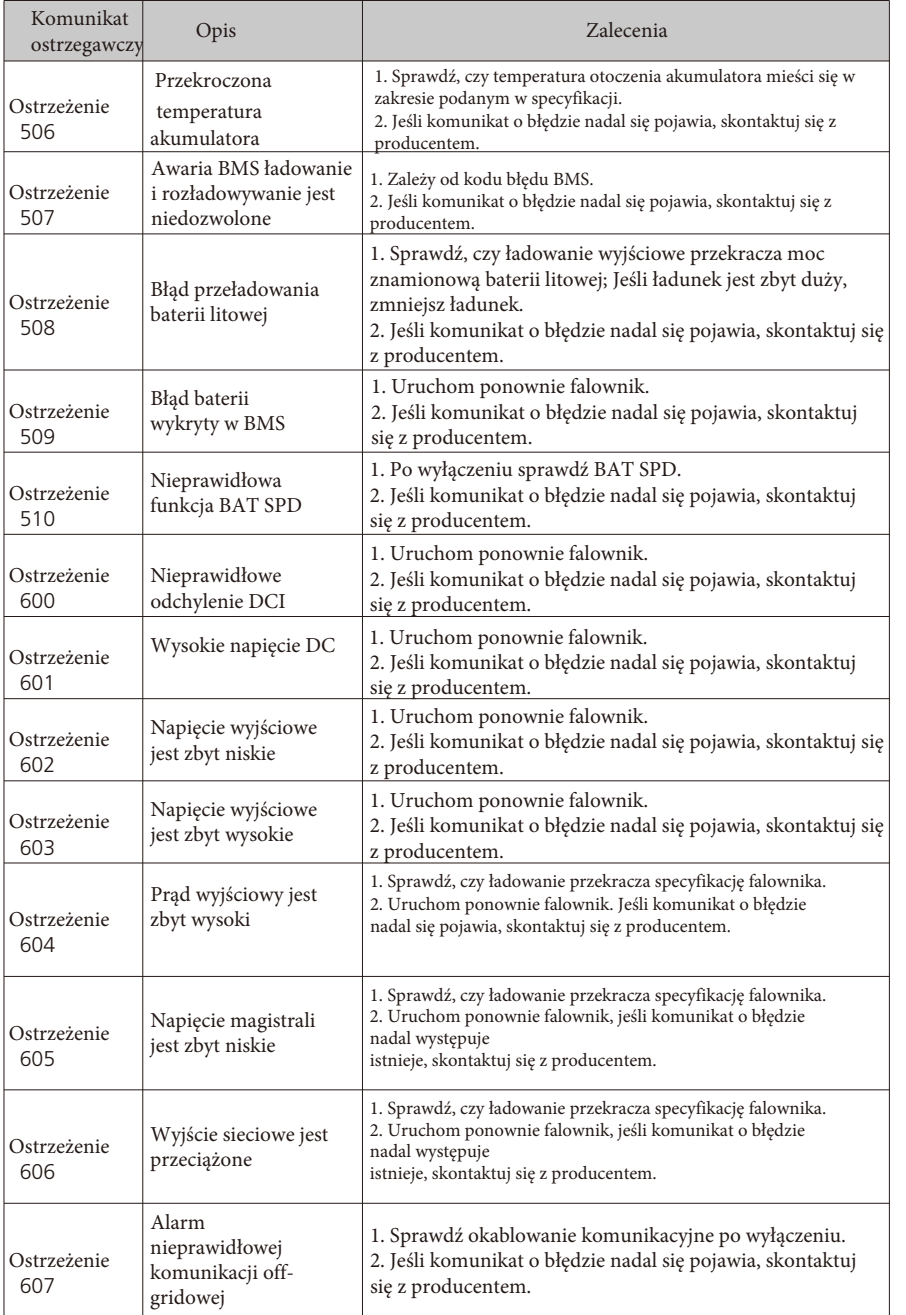

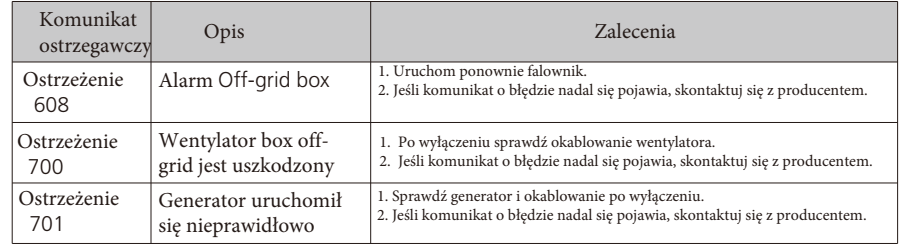

# 13.3. Błąd systemu

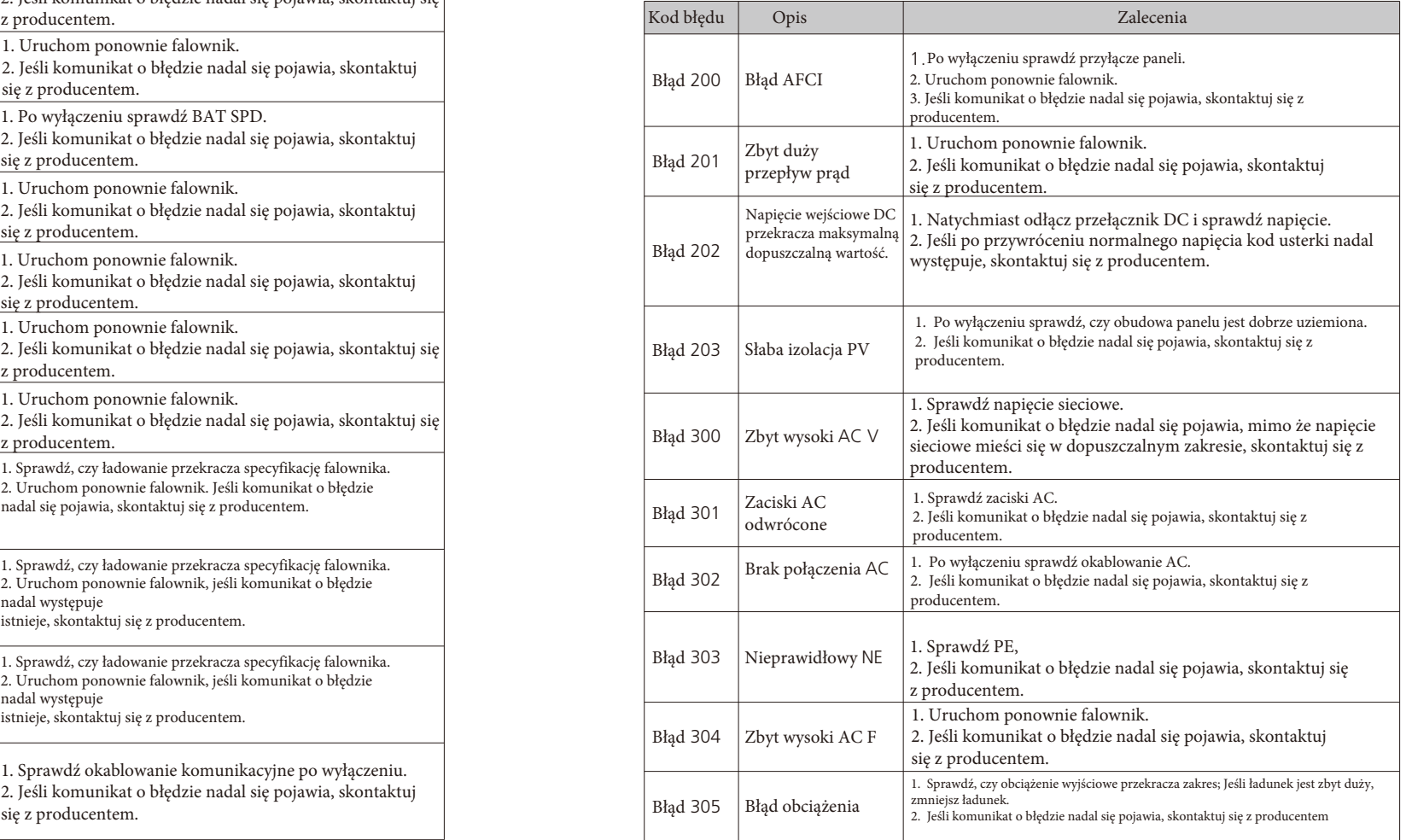

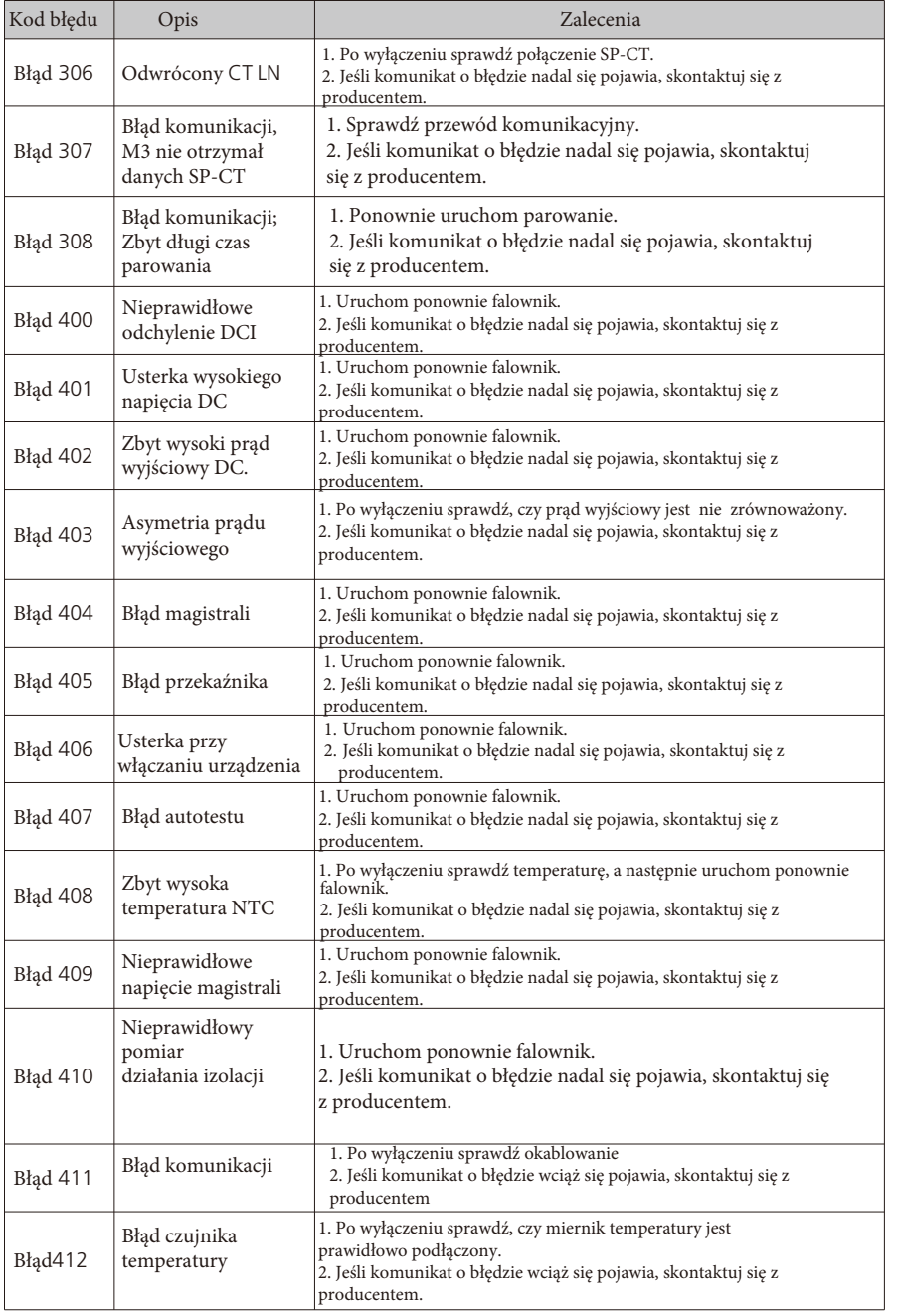

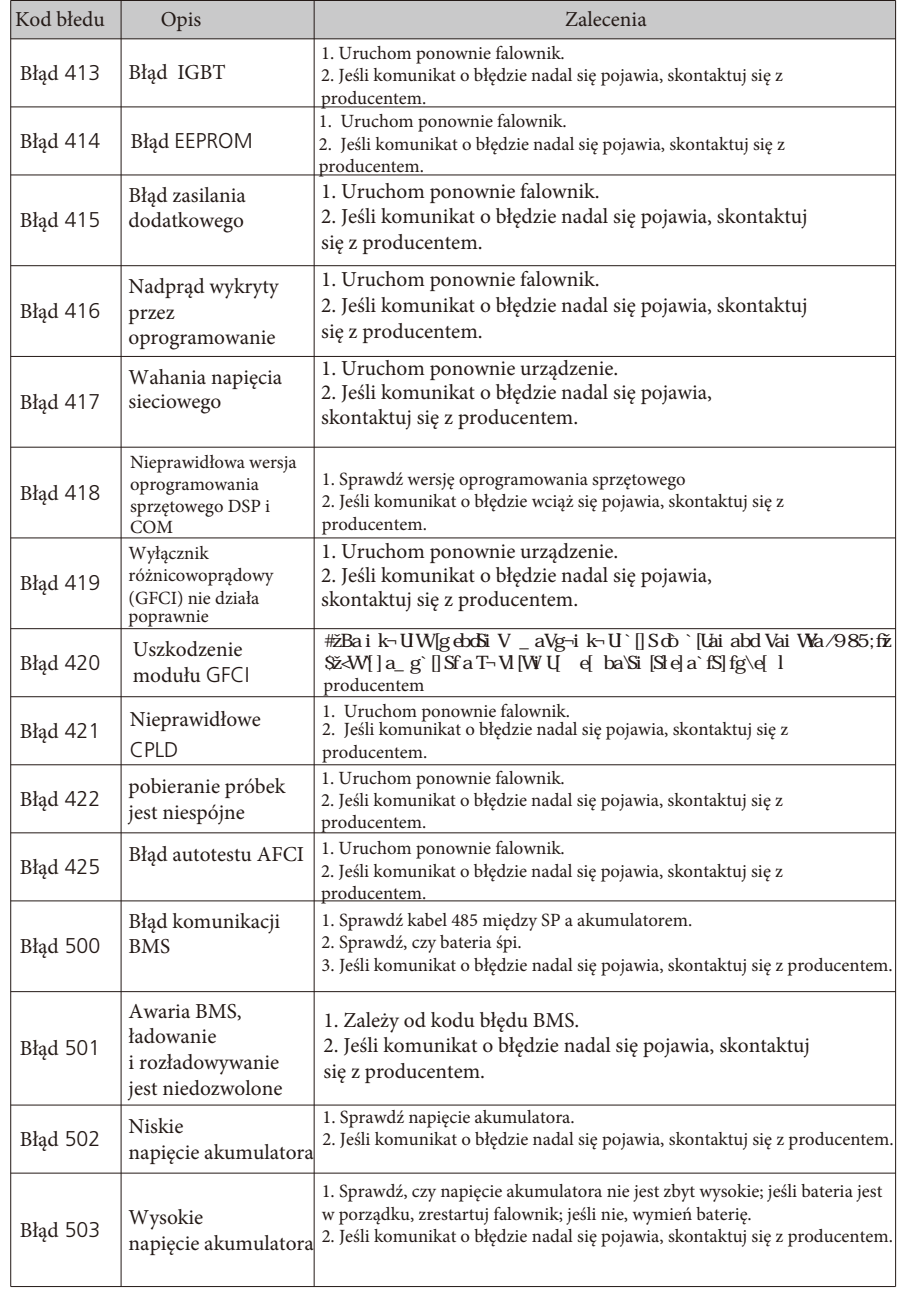

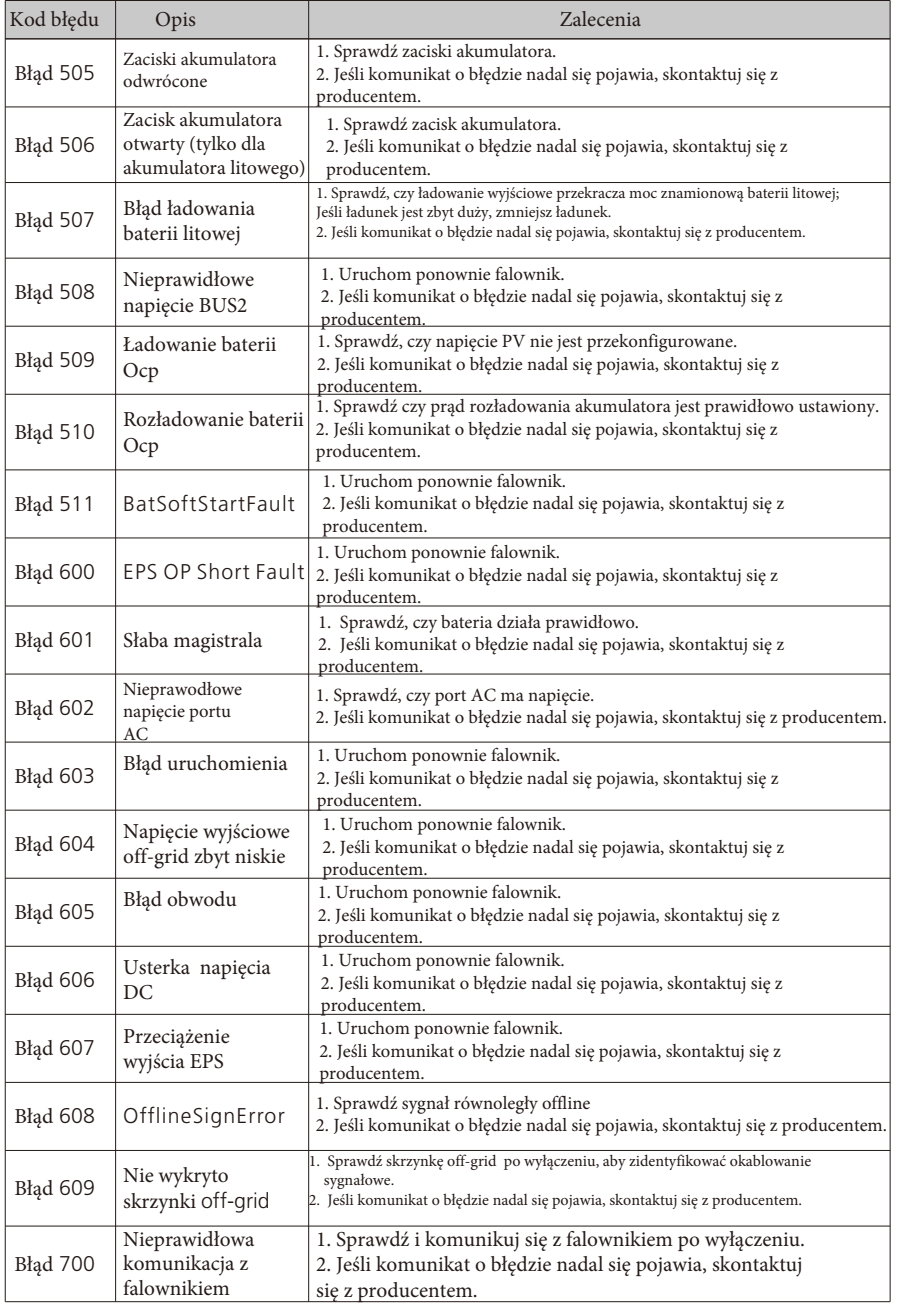

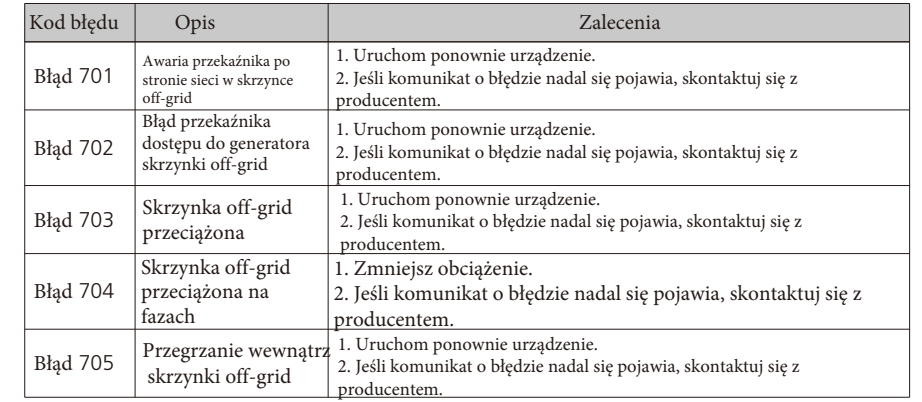

# 14. Gwarancja producenta

Proszę zapoznać się z kartą gwarancyjną.

# 15. Odłączenie falownika

## 15.1 Demontaż falownika

1. Odłącz falownik zgodnie z opisem w rozdziale 8. 2. Usuń wszystkie kable połączeniowe z falownika.

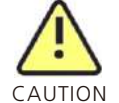

Niebezpieczeństwo poparzenia gorącymi częściami obudowy! Przed demontażem odczekaj 20 minut, aż obudowa ostygnie.

3. Odkręcić wszystkie wystające dławiki kablowe.

4. Podnieś falownik ze wspornika i odkręć śruby wspornika.

## 15.2 Pakowanie falownika

Jeśli to możliwe, zawsze pakuj falownik w oryginalny karton i dobrze go zabezpiecz. Jeśli nie posiadasz orginalnego kartonu możesz również użyć innego, który jest podobny. Karton musi nadawać się do całkowitego zamknięcia i być wykonany tak, aby utrzymać zarówno ciężar, jak i rozmiar falownika.

### 15.3 Przechowywanie falownika

Falownik należy przechowywać w suchym miejscu, w którym temperatura otoczenia mieści się w zakresie od -25°C do +60°C.

## 15.4 Utylizacja falownika

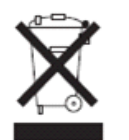

Nie wyrzucaj uszkodzonych falowników ani akcesoriów razem z odpadami domowymi. Należy przestrzegać przepisów dotyczących utylizacji odpadów elektronicznych obowiązujących w miejscu instalacji w tym czasie. Upewnić się, że stare urządzenie i, w stosownych przypadkach, wszelkie akcesoria są utylizowane w odpowiedni sposób

# 16. Deklaracja zgodności UE

W zakresie dyrektyw UE:

- Dyrektywa niskonapięciowa 2014/35/UE (LVD)
- Dyrektywa 2014/30/UE w sprawie kompatybilności elektromagnetycznej (EMC)
- Dyrektywa 2011/65/UE RoHS i jej poprawka (UE) 2015/863

Shenzhen Growatt New Energy Co. Ltd potwierdza, że inwertery Growatt i akcesoria opisane w tym dokumencie są zgodne z wyżej wymienionym dyrektywami UE. Całą Deklarację zgodności UE można znaleźć na stronie www.ginverter.comi

# 17. Specyfikacja

# 17.1 Parametry

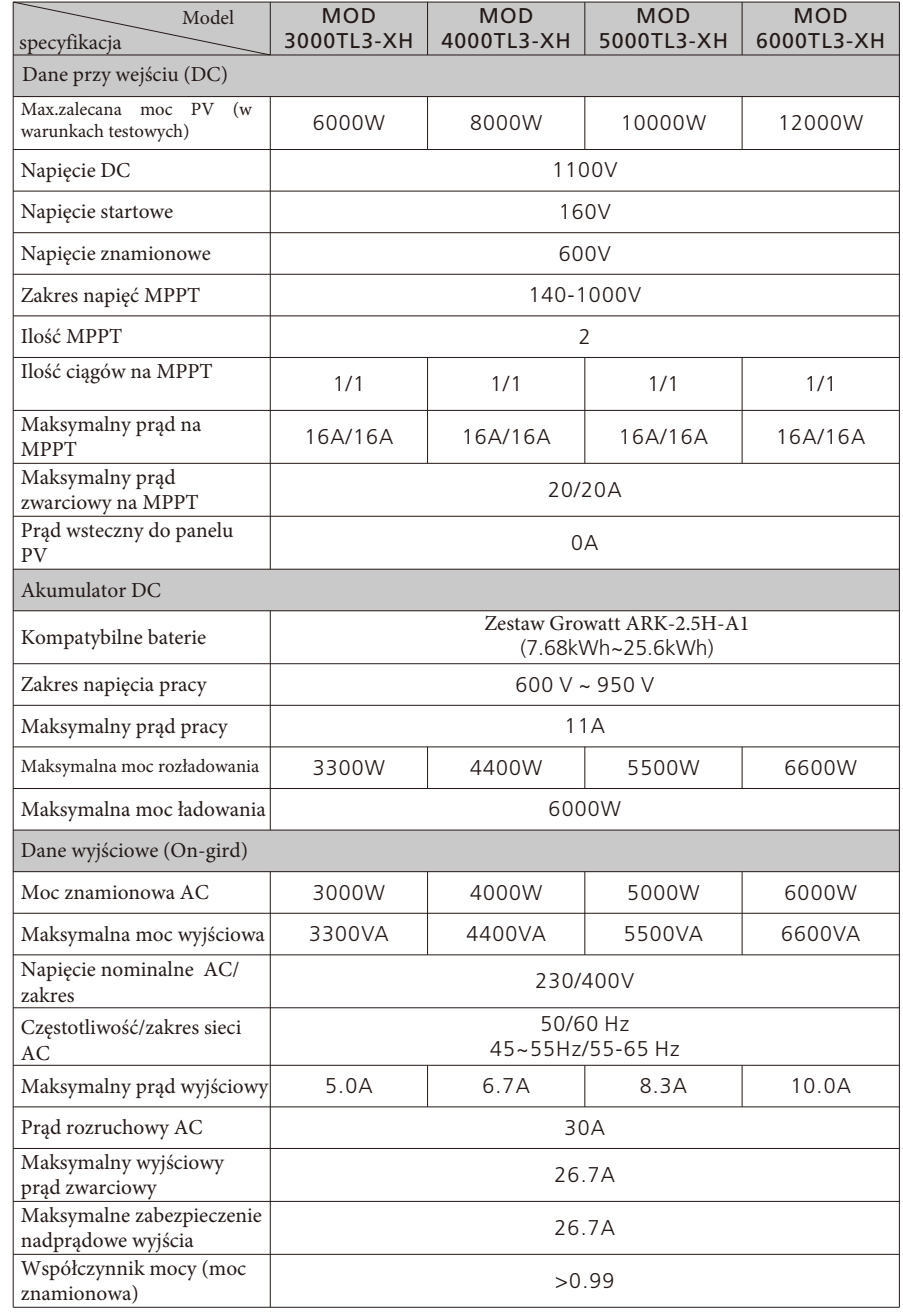

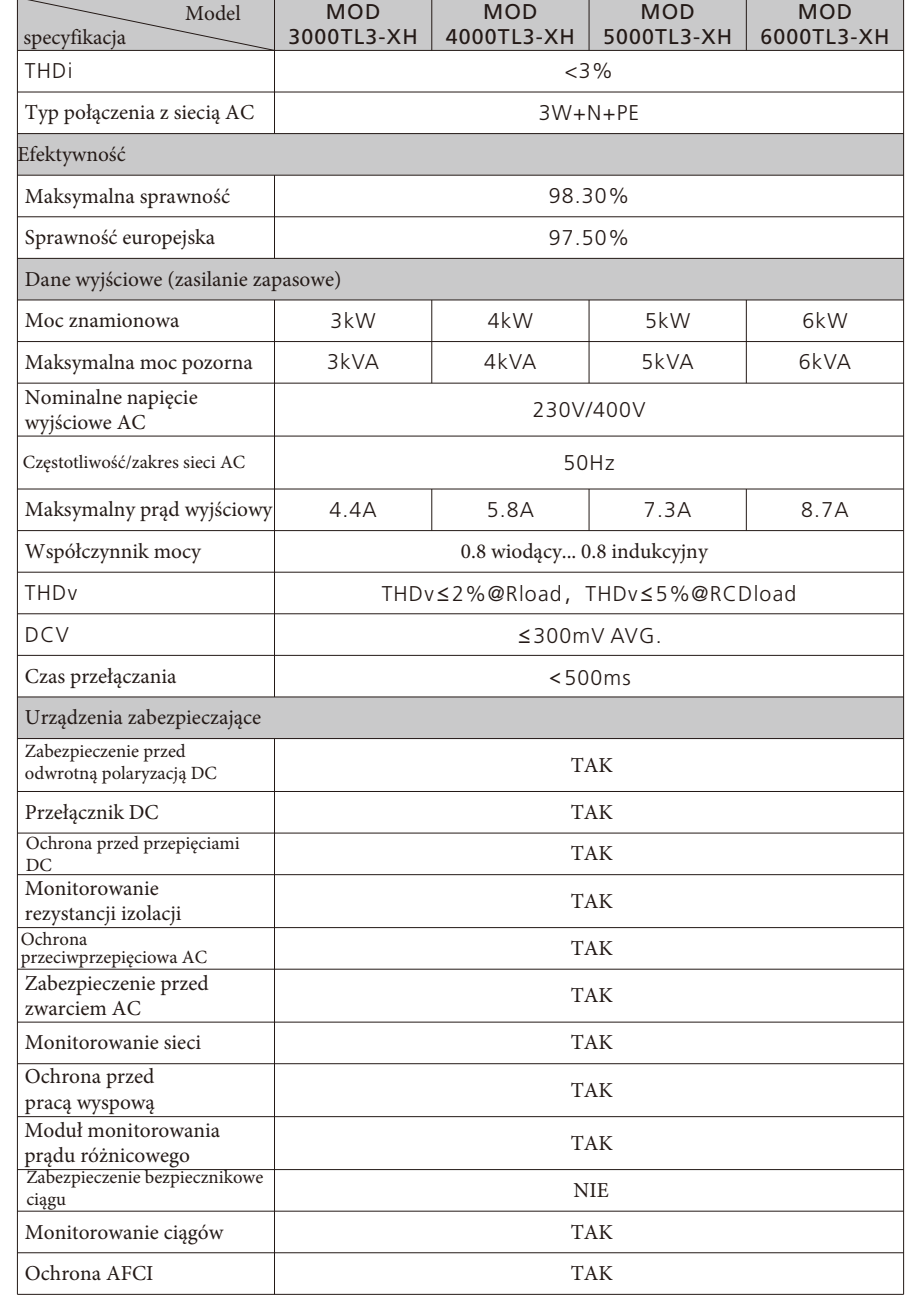

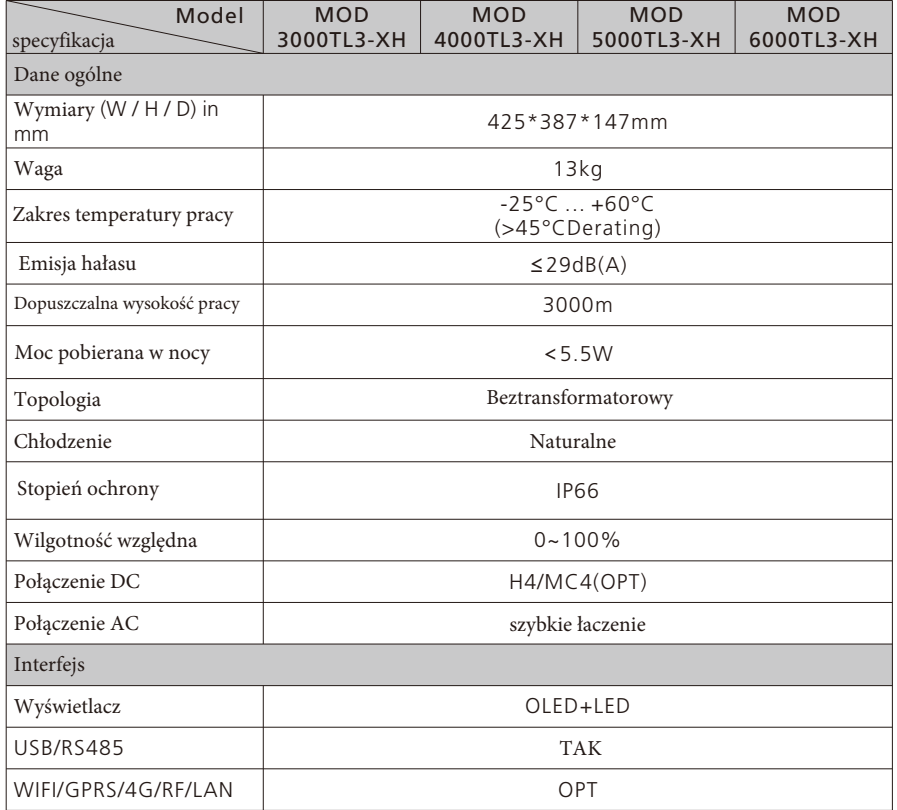

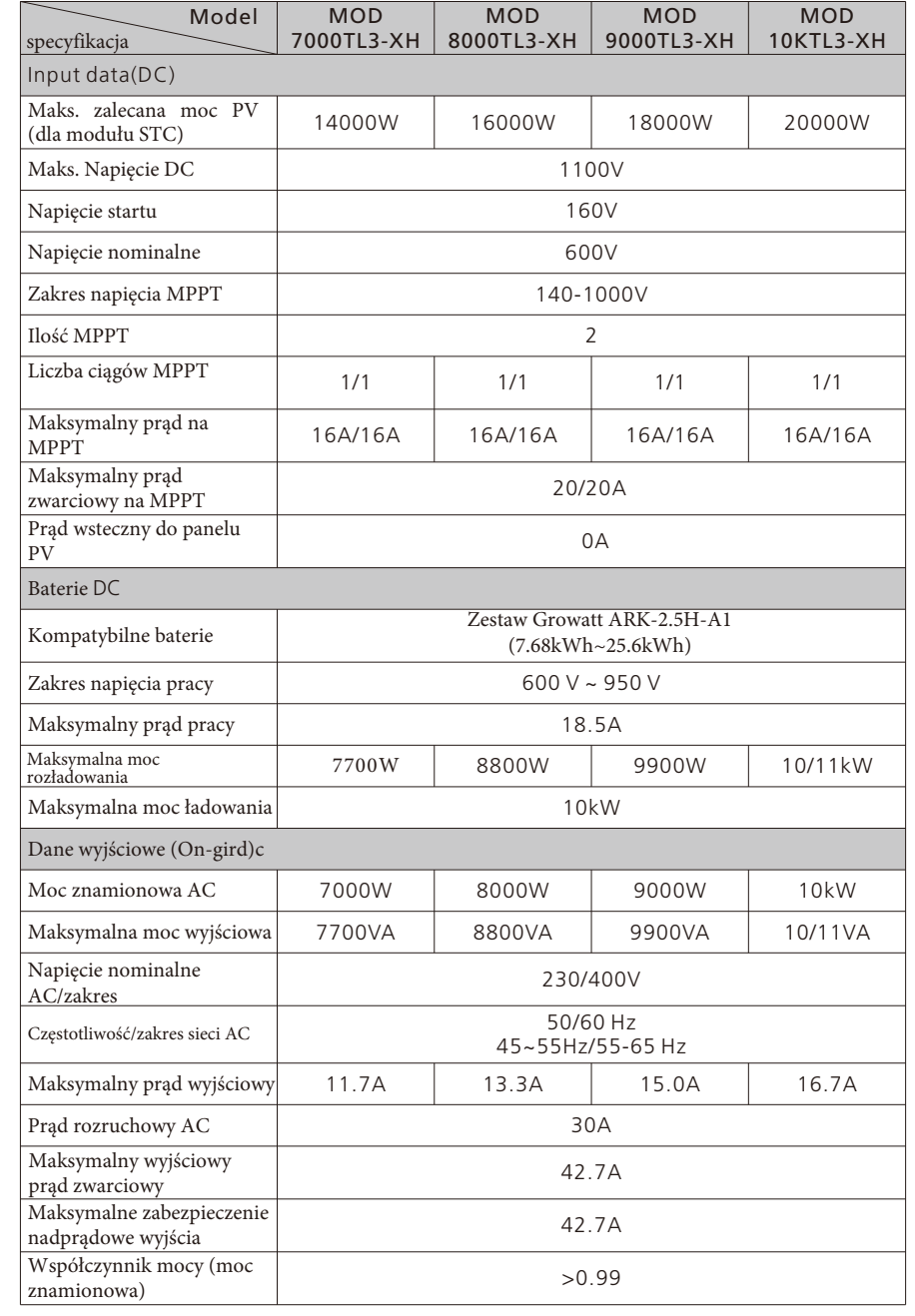

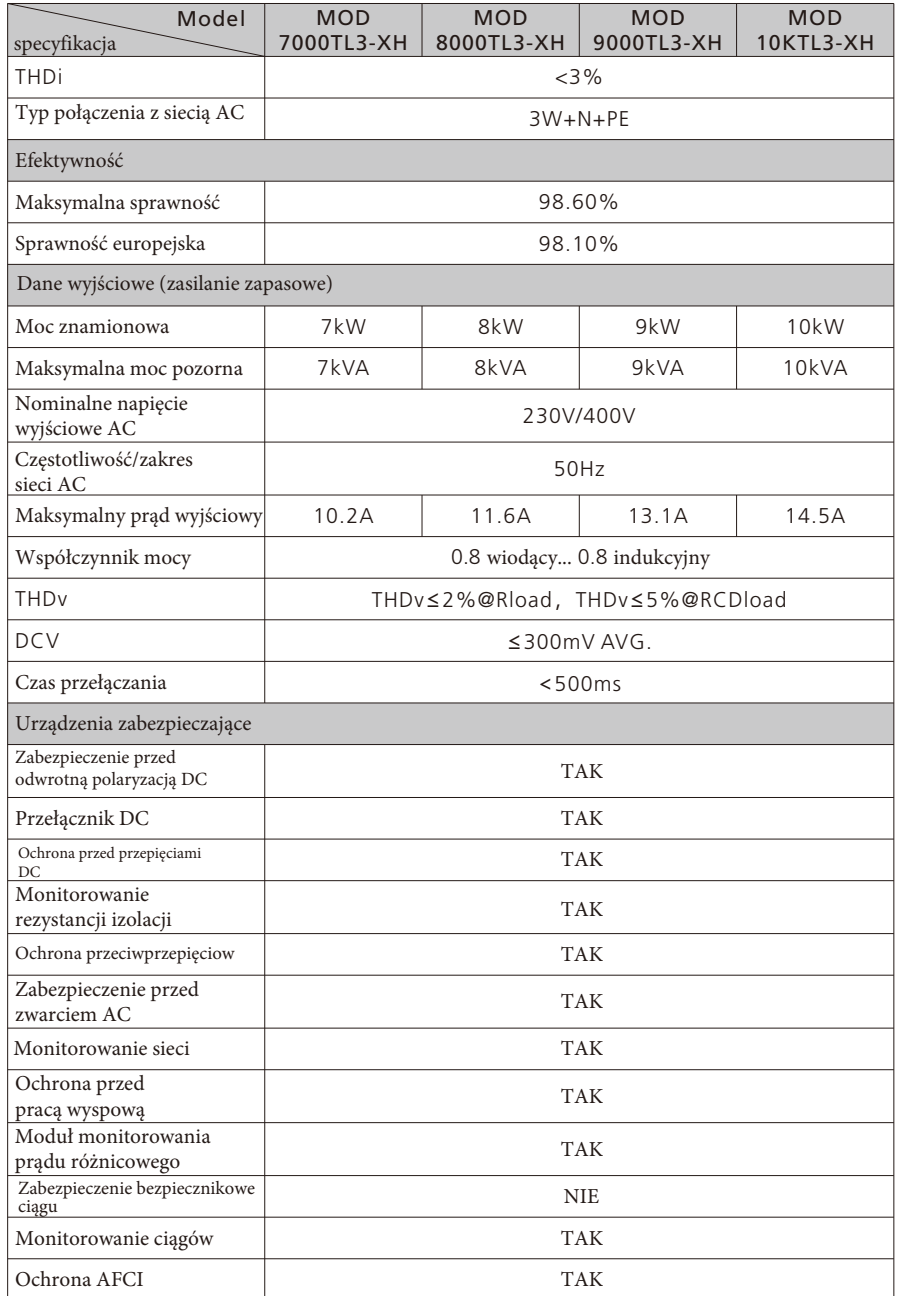

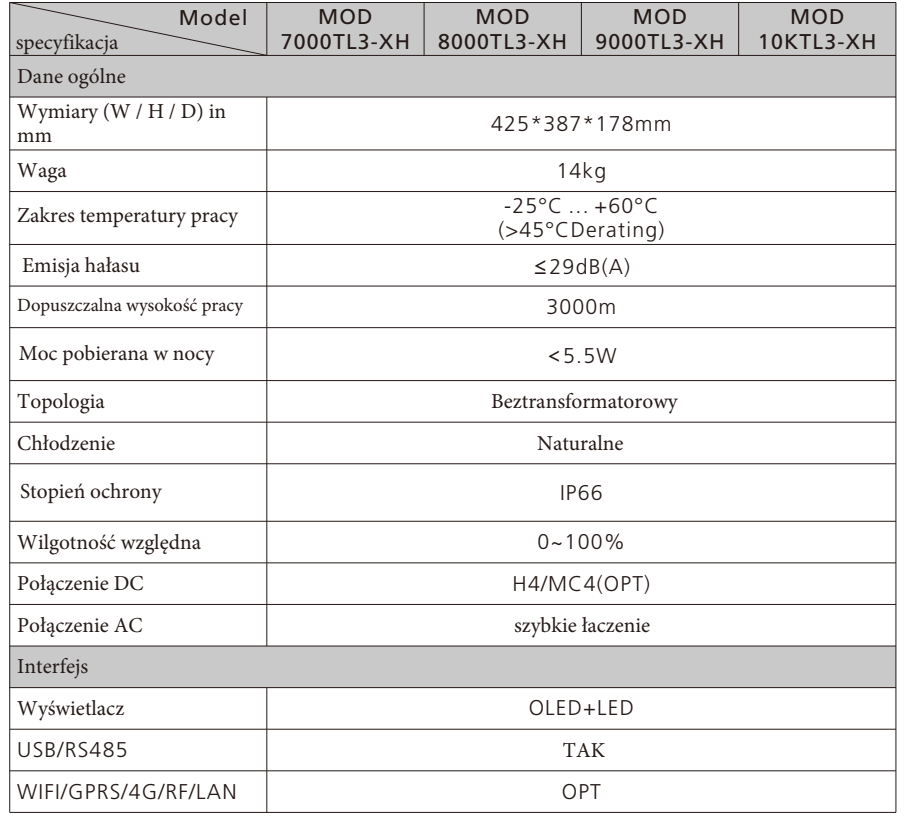

# 18. Certyfikaty zgodności

Przy odpowiednich ustawieniach urządzenie będzie spełniać wymagania określone w następujących normach i dyrektywach (stan: grudzień/2018):

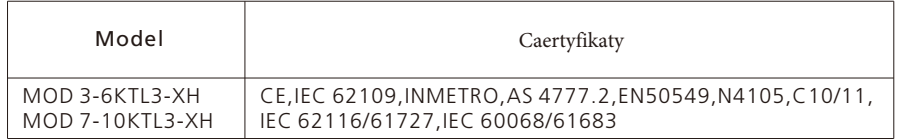

# 19. Kontakt z nami

Jeśli mają Państwo pytania techniczne dotyczące naszych produktów, prosimy o kontakt z infolinią Growatt New Energy Service. Potrzebujemy następujących informacji, aby zapewnić Państwu niezbędną pomoc:

- ➢ Typ falownika
- ➢ Numer seryjny falownika
- ➢ Kod komunikatu o błędzie
- ➢ Treść wyświetlona na wyświetlaczu OLED
- ➢ Typ i liczba modułów PV podłączonych do falownika.
- ➢ Metoda podłączenia falownika

Shenzhen Growatt New Energy Technology CO.,LTD No.28 Guangming Road, Shiyan Street, Bao'an District, Shenzhen, Chińska Republika Ludowa

- +86 0755 2747 1942 **T**
- **E** service@ginverter.com
- www.ginverter.com **W**